Godiya a gareka don siyan Sony Ericsson W350i. Ji daðin kiðanka duk inda kaje.

Don žarin abun cikin waya, je zuwa *[www.sonyericsson.com/fun](http://www.sonyericsson.com/fun)*.

Yi rijista yanzu do samun ingantattun kayan aiki, ma'ajin kan layi kyauta, tayi na musamman, labarai da gasa a *[www.sonyericsson.com/myphone](http://www.sonyericsson.com/myphone)*.

Don goyan bayan samfur, jeka *[www.sonyericsson.com/support](http://www.sonyericsson.com/support)*.

## Na'urorin hadi – Kari don wayarka

## MPS-70 Lasifikoki masu **Daukuwa**

Žanana amma žarfafan lasifikoki masu dacewa da aljihunka

## HPM-83 Abin sawa akunni

mai Ðaukuwa na Sitiriyo Salon-hanya na'urar kai mai maðaurin wuya tare da mafificin aikin mai juwuwa

## HBH-DS200 na'urar kai ta Bluetooth™ na sitiriyo

### Ji daðin kiða mara waya ba tare da rasa kira ba

Waðannan nau'urorin haðin za'a iya sayansu daban amma maiyuwa ba za'a same su a kowacce kasuwa ba. Don duba cikakken kewayon je zuwa *[www.sonyericsson.com/accessories.](http://www.sonyericsson.com/accessories)*

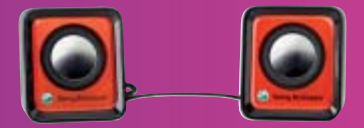

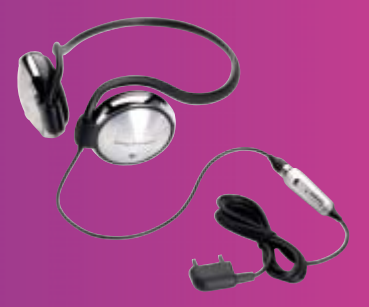

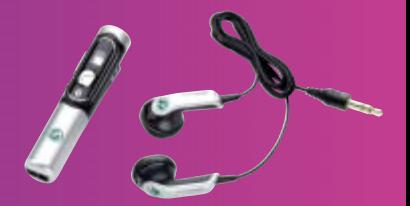

## **Abubuwan ciki**

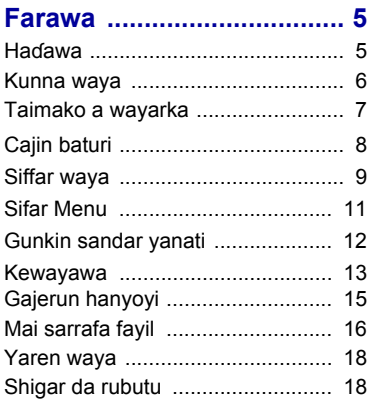

### **[Walkman® da kiða ........... 19](#page-20-0)**

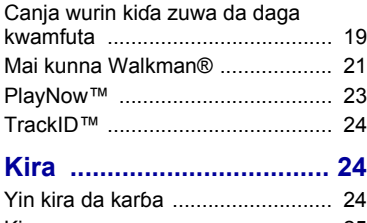

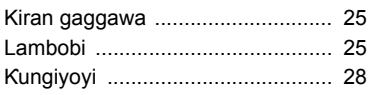

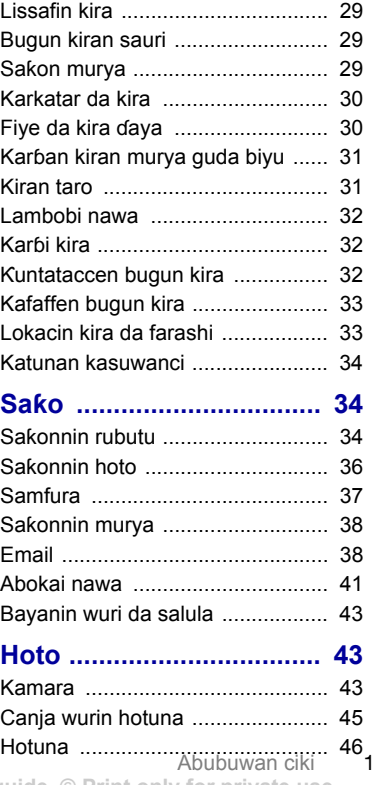

## **[Nishaði ............................. 47](#page-48-0)**

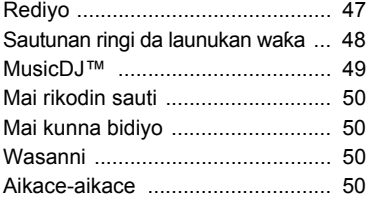

### **[Haði ................................... 52](#page-53-0)**

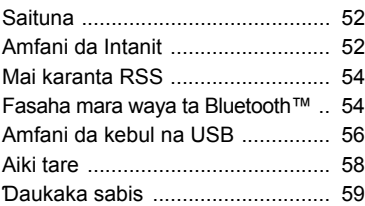

## **[Žarin fasali ....................... 61](#page-62-0)**

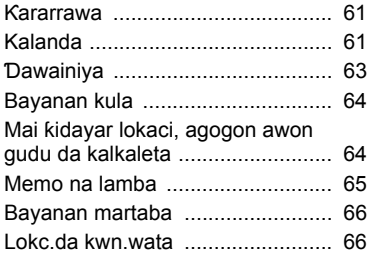

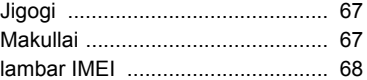

## **[Shirya matsala ................ 69](#page-70-0)**

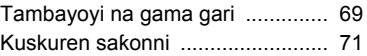

## **[Muhimman bayanai ........ 72](#page-73-0)**

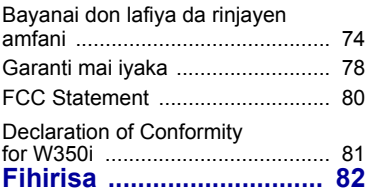

2 Abubuwan ciki

### **Sony Ericsson W350i**

GSM 900/1800/1900

An buga wannan jagorar mai amfani ta Sony Ericsson Mobile Communications AB ko kamfanin haðin gwiwarsu na gida, batareda wani garanti ba. Ingantawa da canje-canje ga wannan jagorar mai amfannin wanda kuskuren rubutu ya haifar, rashin daidaiton bayanin yanzu, ko inganta tsare-tsare da/kokayan aiki, mai yiwuwa a aiwatar da su ta Sony Ericsson Mobile Communications AB ko abokan haðin gwiwarta akowani lokaci batareda sanarwa ba. Irin waðannan canje-canjen zasu, koyaya, kasance cikin wannan sabon jagorar mai amfanin.

An adana duk hakkoki.

#### **©Sony Ericsson Mobile Communications AB, 2008**

Lambar ðaba'a: 1209-1193.2

Kula:

Wasu sabis a wannan jagorar mai amfanin basu da goyan bayan duk cibiyoyin sadarwa. *Wannan kuma ya shafi GSM Lambar Gaggawa ta Žasashen waje 112*.

Tuntuþi afaretan cibiyar sadarwarka ko mai bada sabis idan kana cikin shakka ko zaka iya amfani da sabis na musamman ko a'a.

Karanata *Shafukan bayani mai mahimmanci*  Kafin amfaninka da wayarka na hannu.

Wayarka ta hannu tana da damar saukewa, ajewa da tura žarin abun ciki, misali sautin ringi. Zai iya amfani da abin ciki mai yiyuwa a kuntata ko haramta ta haƙƙin ɓangare na uku, amma ba iyakance ga ƙuntatawa ƙarƙashin zartattun dokokin haƙƙin mallaka ba. Kaine, ba kuma Sony Ericsson, ke da alhakin ƙarin abun ciki wanda ka sauke zuwa ko ka tura daga wayarka ta hannu. Kafin amfaninka ga kowane ƙarin abun ciki, tabbatar cewa amfanin da kayi nufi yana da lasisi mai kyau ko kuma yana da izini. Sony Ericsson baya bada garantin daidai, mutunci ko ingancin kowane žarin abun ciki ko

kowane abun ciki na þangare na uku. Babu wani dalili da zaisa Sony Ericsson yazama abin dogaro na gameda amfaninka mara inganci na ƙarin abun ciki ko lamba na wani þangare na uku.

Bluetooth alamar kasuwanci ce ko alamar kasuwanci ce mai rijista na Bluetooth SIG Inc. Kuma duk wani amfani na irin wannan alamar ta Sony Ericsson yana ƙarƙashin lasisi.

Ruwam tambarin sheda, PlayNow, TrackD da MusicDJ alamun kasuwanci ne ko alamun kasuwan ne masu rijista na Sony Ericsson Mobile Communications AB.

Tambarin Sony, Memory Stick Micro, M2, WALKMAN daWALKMAN alamune na kasuwancu ko alamun kasuwanci ne masu rijista na Sony Corporation.

Ericsson alamar kasuwanci ce ko alamar kasuwanci mai rijista ta Telefonaktiebolaget LM Ericsson.

Adobe® Photoshop® Album Starter Edition alamun kasuwanci ce ko alamun kasuwanci masu rijista ta Adobe Systems Incorporated a Amurka da/ko wasu ƙasashe

TrackID ikon Gracenote Mobile MusicID™. Gracenote da Gracenote Mobile MusicID alamune na kasuwanci ko alamune na kasuwanci masu rijista na Gracenote, Inc.

Microsoft, Windows, Outlook and Vista alamune na kasuwanci ko alamune ma kasuwanci wasu rijista na of Microsoft Corporation a Amurka da/ ko wasu žasashs.

T9™ Text Input alamar lasuwanci ce ko alamat kasuwanci ce nai rijista na Tegic Communications. T9™ Text Input anyi lasisinsa karkashin ɗaya ko fiye na masu biyowa: U.S. Pat. Nos. 5,818,437, 5,953,541, 5,187,480, 5,945,928, da 6,011,554; na Kanada Pat. No. 1,331,057, Burtaniya Pat. No. 2238414B; Hon Kon Standard Pat. No. HK0940329; Jumhuryyar Singafo Pat. No. 51383; Euro.Pat. No. 0 842 463(96927260.8) DE/DK, FI, FR, IT, NL, PT, ES, SE, GB; da kuma ƙarin haƙƙoƙin aiwatarwa na duniya masu jiran zartarwa.

Java da duk kafaffun alamun kasuwanci na Java da tambura alamun kasuwanci ne ki alamun kasuwanci ne masu rijista na Microsystems, Inc. a Amurka da wasu ƙasashe.

Kare yarjejeniyar lasisin mai amfani na Sun™ Java™ J2ME™.

Kuntatawa: Software bayanin haƙƙin mallaka ne na sirri na Sun kuma an riže duk take na kwafi ta Sun da/ko masu lasisinsa. Abokin ciniki bazai gyaggyara, watsa, tarwatsa, sauya, cire, ko kuma baya da fasahar Software ba. Software bazai yuwu ayi hayarsa, raba aikinsa, ko yin lasisinsa, gaba ðaya ko a sashi ba.

Dokokin fitarwa: Software, gamida bayanan fasaha, an tsara shi da dokokin sarrafa fitarwar Amurka, gamida tsarin aikin fitarwar Amurka da dokokinta masu dangantaka, kuma maiyuwa tsari ne na dokokin fitarwa ko shigarwa na wasu ƙasashe. Abokin ciniki ya amince da bin duk waðannan dokokin kuma ya sani cewa tana da alhakin lasisi don fitarwa, sake-fitarwa, ko shigo da Software. Software bazai yuwa a saukeshi, ko kuma fitar dashi ko sake-fitar dashi, (i) cikin, ko zuwa ðan žasa ko mazaunin, Kyuba, Iraži, Iran, Koriya ta Arewa, Libiya, Sudan, Siriya (kamar yadda aka fahimci wannan lissafin za'a riƙa bita daga lokaci zuwa lokaci) ko kowace ƙasa wanda Amurka ta sawa takunkumin kaya; ko (ii) ga kowane mutum a lissafin Zababbun ma'aikata na Musamman Kebabbu a Ma'aikatar Kuði ta Al'ummar Amurka ko Teburin Dokokin Inkari na Ma'aikatar Cinikin Amurka.

Takaitattun hakkoki: Amfani, kwafi ko kwakkwafi ga hukumar Amurka batune na tažaitawa azaman na huɗu haƙƙoƙi cikin bayanan fasaha da softaware na kwamfuta sayayye cikin DFARS 252.227-7013(c) (1) (ii) da FAR 52.227-19(c) (2) azaman abin zartarwa. Wani samfurin da sunayen kamfani ambatattu nan ciki sa iya zama alamun kasuwancine na masu mallakarsu.

An adana haƙƙoƙin da ba'a fayyace garantunsu nan ciki ba.

Duk zanuka don zanene kawai kuma maiyuwa baza su dace da ainihin wayar ba.

## **Alamun Umarni**

Masu biyowa suna bayyana a jagorar mai amfani.

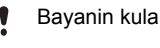

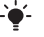

- Tukwici
- Gargaði

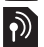

Sabis ko aiki sun dogara da cibiyar sadarwa ko biyan kuði. Tuntuþi afaretan cibiyar sadarwarka don cikakkun bayanai.

- > Yi amfani da maþallin zaþi ko kewayawa don gungurawa da zaþi. Duba *[Kewayawa](#page-14-0)* a shafi na [13.](#page-14-0)
- Latsa tsakiyan maþallin kewayawa.
- Latsa saman maþallin  $\circledast$ kewayawa sama.
- $\circledcirc$ Latsa maɓallin kewayawa ƙasa.
- ⋒ Latsa maþallin kewayawa hagu.
- $^{\circ}$ Latsa maþallin kewayawa dama.

## <span id="page-6-0"></span>**Farawa**

## <span id="page-6-1"></span>**Haðawa**

Lafin kafara amfani da wayarka, kana bužatar saka katin SIM da baturi.

*Dole a cire baturi kafin ka fin shigar da katin SIM ko cirewa.*

### *Don saka katin SIM*

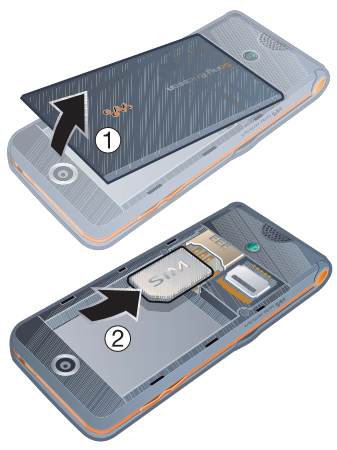

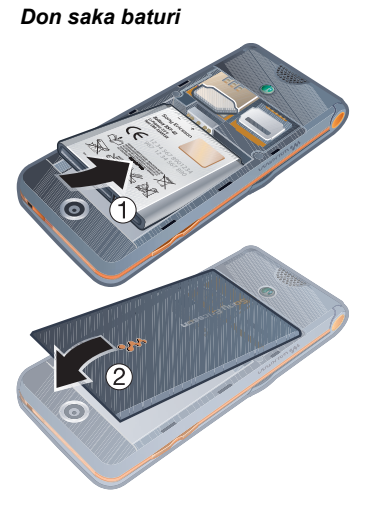

- 1 Saka baturin tare da lambar gefe ƙasa kuma masu haðin suna fuskantar juna.
- 2 Sake sa murfin baturin.

- 1 Cire murfin baturin.
- 2 Zamar da katin SIM din cikin mariƙinsa tareda lambobi suna fuskantar ƙasa.

### *Don cire baturi*

- 1 Cire murfin baturin.
- 2 Shigar da Ƙunbarka a sararin farkon rubutu.
- 3 Cire baturi.

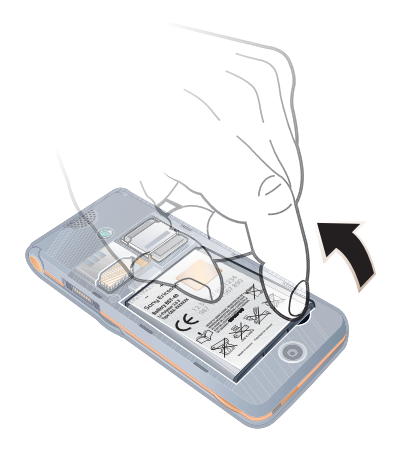

## <span id="page-7-0"></span>**Kunna waya**

*Don kunna wayar*

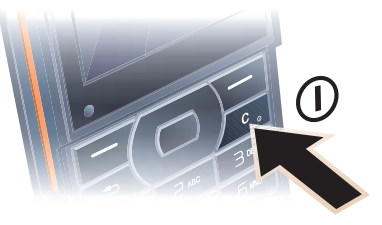

- 1 Latsa ka riƙe ƙasa  $\binom{n}{k}$ .
- 2 Zaþi yanayi:
	- Na al'ada cikakkun ayyuka.
	- $\bullet$  Yanayin ƙaura ayyuka masu iyaka.
- 3 Shigar da PIN na katin PIN naka, idan an nema.
- 4 Zaþi yare.
- 5 Zaþi Ee don amfani da saitin maye.
- . *Idan kana son ggyara kuskure lokacin*
- *da ka shigar da PIN naka, latsa*  $(\overline{c}_o)$ .

### **Katin SIM**

Katin (Farin dutsen Asalin Mamba) SIM, wanda ka samo daga afaretan cibiyar sadarwarka, ya ƙunshi bayanin kuðin shiga naka. Koyausha kashe wayarka kuma cire caja da baturi kafin saka ko cire katin SIM.

*Zaka iya ajiye lambobi a katin SIM naka kafin ka cire shi daga wayarka. Duba [Don](#page-27-0)  [kwafe sunaye da lambobi zuwa katin SIM](#page-27-0) a shafi na [26](#page-27-0).*

### **PIN**

Maiyuwa ka buƙaci PIN (Personal Identification Number) don kunna sabis a wayarka. Ana kawo PIN naka ta afaretan cibiyar sadarwarka. Kowane PIN yana bayyana azaman \*, saidai in ya fara da lambar gaggawa, misali, 112 ko 911. Zaka iya dubawa da kiran lambar gaggawa ba tare da shigar da PIN ba.

### *Don share lambobi daga nunin*

- Latsa  $\binom{n}{k}$ .
- *Idan ka shigar da PIN kuskure sau uku*
- *a jere,* An katange PIN *yana bayyana. Don buðe shi, kana bužatar shigar da PUK naka (Personal Unblocking Key). Duba [Kulle katin SIM](#page-68-2) a shafi na [67](#page-68-2).*

### Yanayin **kaura**

A Yanayin ƙaura cibiyar sadarwa da watsa radiyo ana kashe su don kare tsangwama ga kayan aiki mai mahimmanci.

*Zaka iya amfani da aikin Bluetooth™ a yanayin žaura.*

# **Allon farawa**

Allon farawa yana bayyana lokacin da ka kunna wayarka. Duba *[Amfani](#page-47-1)  da [hotuna](#page-47-1)* a shafi na [46.](#page-47-1)

### **Jiran aiki**

Bayan ka kunna wayarka da shigarda PIN naka, sunan afaretan cibiyar sadarwarka yana bayyana a allon. Wannan ake kira jiran aiki.

## <span id="page-8-0"></span>**Taimako a wayarka**

Akwai taimako da bayani acikin wayarka ako wane lokaci. Duba *[Kewayawa](#page-14-0)* a shafi na [13.](#page-14-0)

### *Don amfani da saita maye*

- 1 Daga jiran aiki zaɓi Menu > Saituna > Gaba ðaya shafin > Saita maye.
- 2 Zaþi wani zaþi.

### *Don duba bayani gameda ayyuka*

• Gungura zuwa aiki kuma zaþi Bayani, idan akwai. A wasu halaye, Bayani yana bayyana ƙarƙashin Kari.

### *Don duba siffar waya*

• Daga jiran aiki zaþi Menu > Nishaði > Zagawar Demo.

Farawa 7

### **Sauke saituna**

Zaka iya sauke saituna zuwa wayarka. Waðannan saitunan zasu baka damar amfani da ayyuka waðanda suke buƙatar lissafin intanit, misali, vin saƙon hoto da email.

### *Don sauke saituna*

- Daga jiran aiki zaþi Menu > Saituna > Gaba ðaya shafin > Saita maye > Saukar da saituna.
- *Tuntuþi afaretan cibiyar sadarwarka ko mai bada sabis don žarin bayani.*

## <span id="page-9-0"></span>**Cajin baturi**

An ðanyi cajin baturin wayar lokacin daka saya.

### *Don cajin baturi*

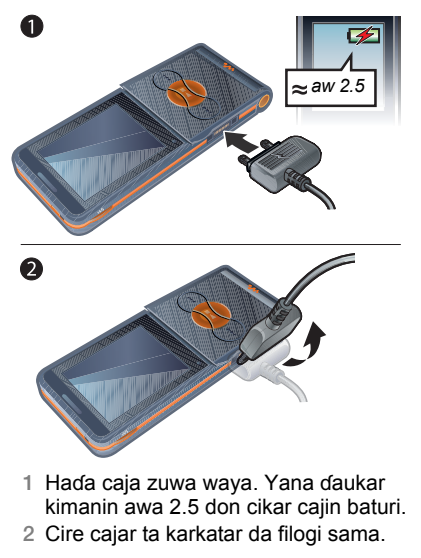

*Zaka iya amfani da wayarka yayin da take caji. Zaka iya cajin baturi a kowane lokaci kuma fiye ko žasa da awa 2.5. Zaka iya katse caji ba tareda þata baturin ba.*

## <span id="page-10-0"></span>**Siffar waya**

- Kulle maþallin kiða
- Walkman® player control
- Allo
- Zaþi maþalli
- Maþallin baya
- Mai haði saboda caja, abin sawa a kunni da kebul na USB
- Maþallin sharewa Maþallin kunnawa/kashewa
- 8 Maɓallin kewayawa
- Maþallin shiru
- saurin turawa (maþalin kiða)
- Kunna/Tsayar/Dagatar (maþallin kiða)
- Koma baya (maþallin kiða)
- **kwankwasawa**

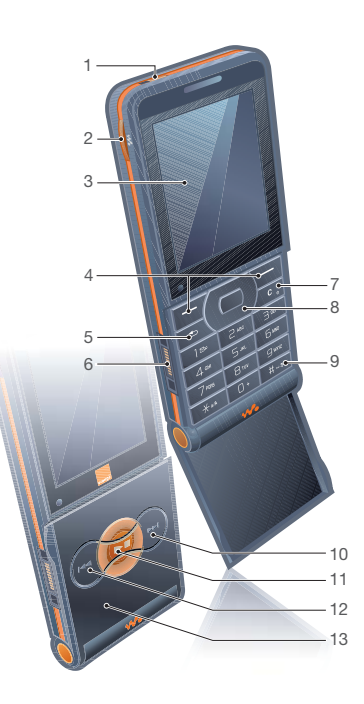

Farawa 9

- Ruwan tabarau na kamara
- 15 Kara, maballai daidaita haske
- Lasifika

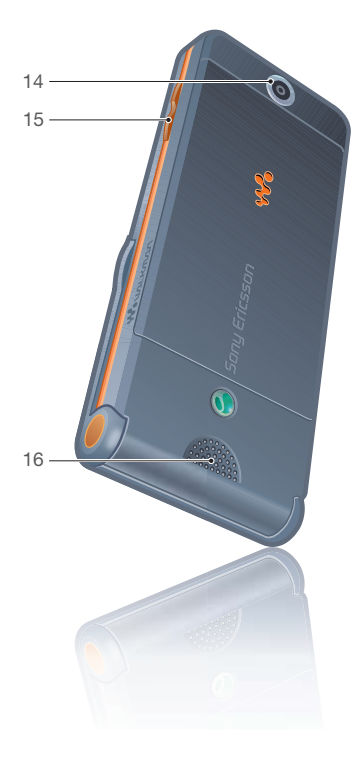

### Farawa

## <span id="page-12-0"></span>**Sifar Menu**

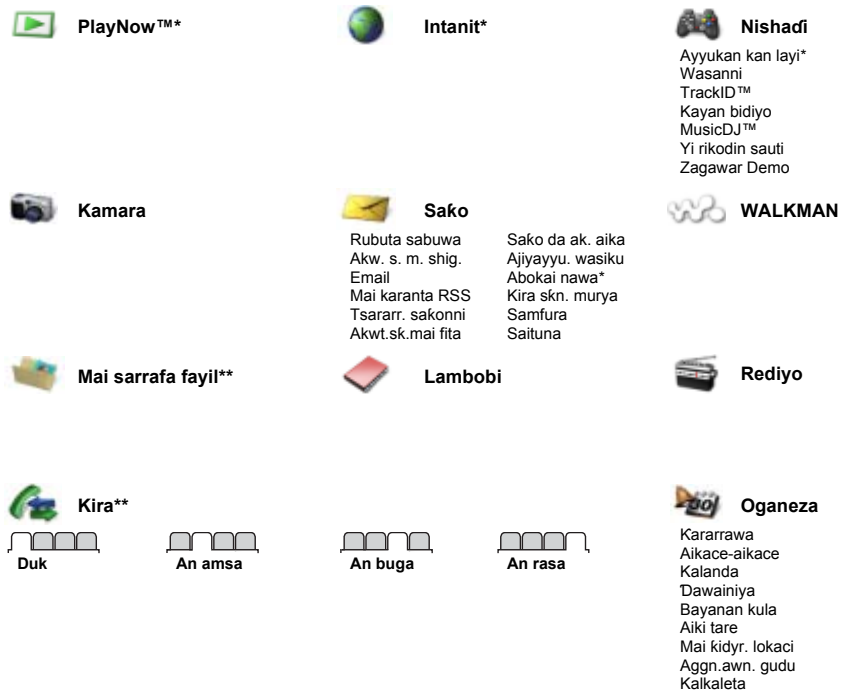

Farawa 11 **This is the Internet version of the User's guide. © Print only for private use.**

Memo na lamba

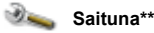

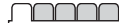

**Gaba ðaya** Bayanan martaba Lokc. & kwn.wt. Yare Sabis na ðaukaka Sab.abun aukuwa Gajerun hanyoyi Yanayin ƙaura Tsaro Saita maye Halin waya Sake saitin ainihi

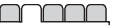

**Sauti & faðakarwa** Karar ringi Sautin ringi Yanayin shiru Ringi mai žaruwa Faðakarwar jijjiga Faðakarwar sažo Sautin maþalli

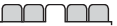

**Nuni** Fuskar bngn. waya Jigogi Allon farawa Mai þoye allo Haske Shirya sunayen lyi.\*

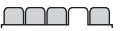

**Kira** Bugn. kira na sauri Karkatar da kira Cania zuwa lavi 2\* Sarrafa kira Lokaci & farashi\* Nun./þoy.lamb.na. Abin sawa akunni Buðe domin amsa

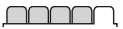

**Haðuwa** Bluetooth Haðin USB Aiki tare Mai haɗa na'ura Cbyr. sdrwr. waya Bayanan sadarwa Saitunan intanit Na'urorin hadi

*\* Wasu menu sun dogara da afareta-, cibiyar sadarawa- da bayan kuði.*

*\*\* Zaka iya amfani da maþallin kewayawa don gungurawa tsakanin shafuka a žaramin menu. Saboda žarin bayani, duba[Kewayawa](#page-14-0) shafi [13](#page-14-0).*

### <span id="page-13-0"></span>**Gunkin sandar yanati**

Mai yiwuwa wasu daga waðannan gumakan su bayyana a allon don nuna halaye da sabbin abin aukuwa.

### **Gunki Sifantawa**

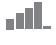

Žarfin sigina na cibiyar sadarwar GSM

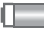

Yanayin baturi

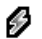

Cajin baturi, yana bayyana tareda gunkin yanayin baturi

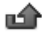

Kira mai shigowa da aka rasa

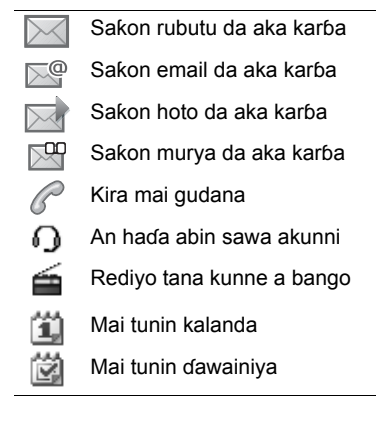

### <span id="page-14-0"></span>**Kewayawa**

Ana nuna menu na ainihi azaman gumaka. Wasu ƙanan menu sun žunshi shafuka.

### *Don kewaya menu na waya*

- 1 Daga jiran aiki zaþi Menu.
- 2 Yi amfani da maþallin kewayawa don motsawa ta cikin menu.

### *Don gungurawa tsakanin shafuka*

• Gungura zuwa shafi ta latsa maþallin

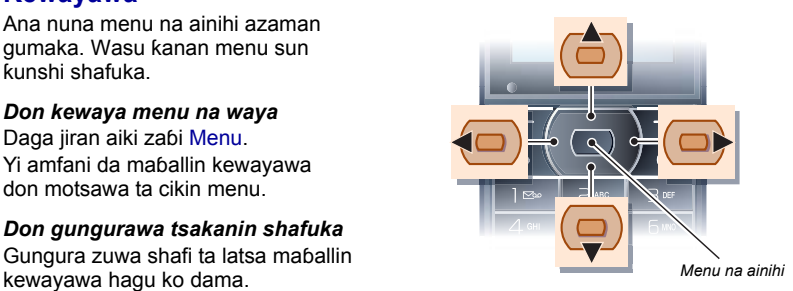

### **Maþalli**

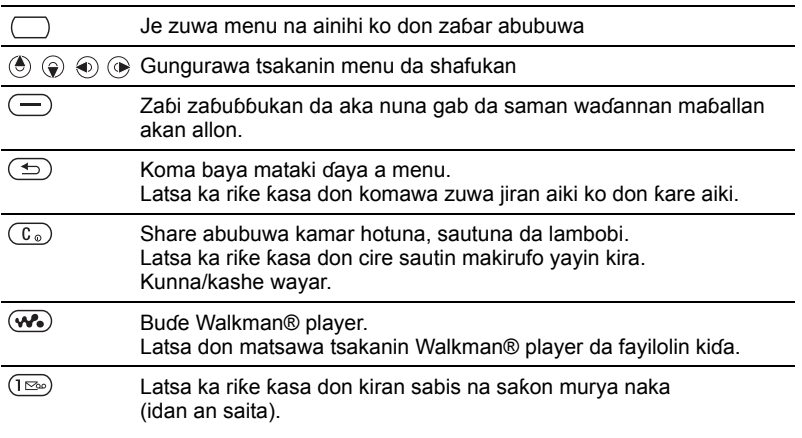

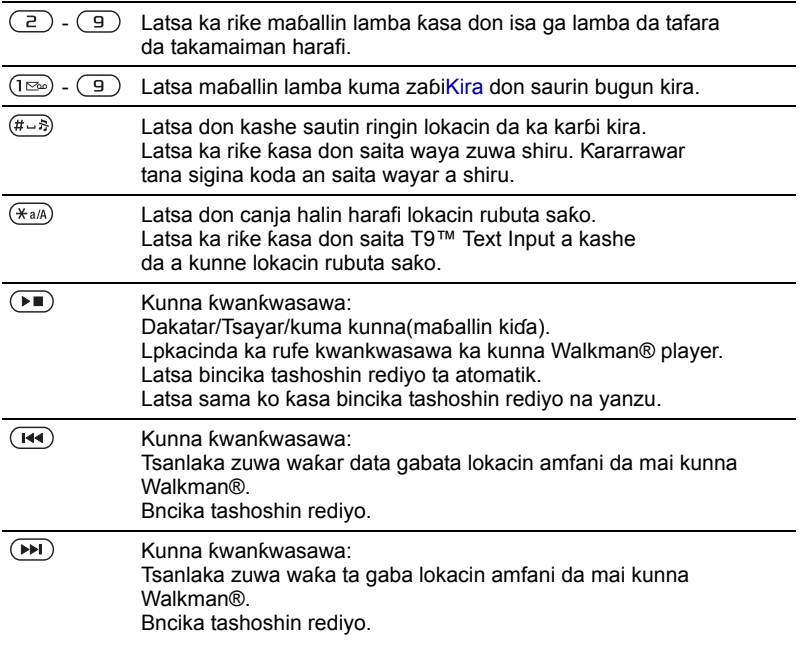

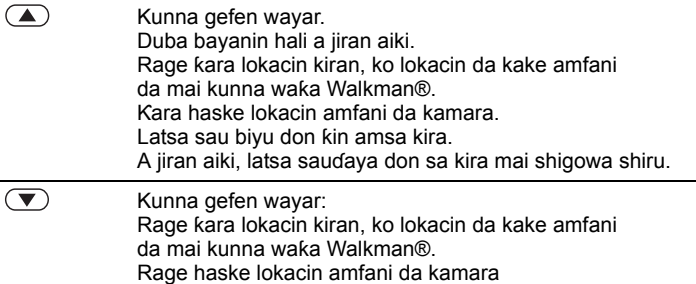

### <span id="page-16-0"></span>**Gajerun hanyoyi**

Zaka iya amfani da gajerun hanyoyin faifan maþalli don tafiya zuwa menu. Kidayar menu tana farawa daga gunkin hagu na sama kuma tana ƙetarawa kuma sannan ƙasa layi-layi.

#### *Don zuwa kai tsaye ga menu na bakwai*

• Daga jiran aiki latsa Menu kuma zaþi  $\mathcal{F}$ ).

#### *Don amfani da gajerun hanyoyin maþallin kewayawa*

Daga jiran aiki zaɓi ( $\textcircled{\textcircled{\tiny 0}}$ ,  $\textcircled{\textcircled{\tiny 0}}$ ,  $\textcircled{\textcircled{\tiny 0}}$ ko @ don tafiya kai tsaye zuwa aiki.

#### *Don shirya gajerar hanyar maþallin kewayawa*

- Daga jiran aiki zaɓ i Menu > Saituna > Gaba ðaya shafin > Gajerun hanyoyi.
- 2 Gungura zuwa zaþi kuma zaþi Shirya.
- 3 Gungura zuwa zaþin menu kuma zaþi Gj. hanya.

## <span id="page-17-0"></span>**Mai sarrafa fayil**

Zaka iya amfani da mai sarrafa fayil don mu'amala da ajiyayyon fayiloli a žawažwalwar ajiyar wayar ko a katin žwažwalwar ajiyar waya.

*Zaka iya sayan katin žwažwalwa ajiya daban.*

### **Katin žwažwalwar ajiya**

Wayarka tana goyan bayan Memory Stick Micro™ (M2™) katin kwakwalwar ajiya ƙara daɗin sararin ma'aji zuwa wayarka. Hakanan za'a iya amfani da shi azaman katin žwažwalwar ajiya mai ðaukuwa tareda wasu na'urori masu jituwa.

### *Don saka katin žwažwalwar ajiya*

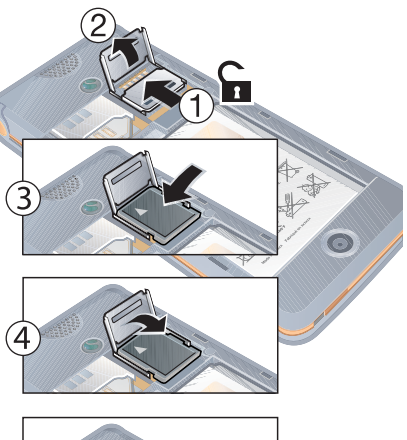

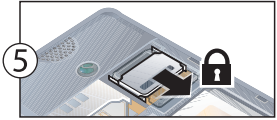

- 1 Buxw mariƙin katin ƙwaƙwalwar ajiya.
- 2 Saka katin ƙwaƙwalwar ajiyar tareda lambobi masu launin zinare suna fuskantar ƙasa
- 3 Rufe marikin katin ƙwaƙwalwar ajiya.
- 4 Sabule latin ƙwaƙwalwar ajiya don rufe ta.
- 5 Sake sa murfin baturin.

### *Don duba zaþuþþukan katin žwažwalwar ajiya*

- 1 Daga iiran aiki zaɓi Menu > Mai sarrafa fayil > A Memory Stick shafin.
- 2 Zahi Kari

### **Karþar fayiloli**

Zaka iya matsawa da kwafe fayiloli tskanin wayarka, a kwamfuta da katin ƙwaƙwalwar ajiya. An ajiye fayiloli a katin ƙwaƙwalwar ajiya da farko sannan a ƙwaƙwalway ajiya wayar. Fayilolin da ba'a kula da suba an ajiye su a Wasu manyan fayiloli.

Zaka iya ƙirƙiran manyan fayiloli mataimaka do matsarw ko kwafe fayiloli zuwa garesu. Lokacinda kake mu'amala da fayiloli, zaka iya zaþar fiye da ðaya ko duk fayiloli a babban fayil a lokaci ðaya don duk abubuwa banda Wasanni kuma Aikace-aikace.

Idan ƙwaƙwalwar ajiya ta cika, share wasu abubuwan ciki don samun sarari.

### **Shafukan mai sarrafa fayil**

Ana rarraba mai sarrafa fayil zuwa shafuka uku, kuma gumaka suna nuna inda aka ajiye fayilolin.

• Duk fayiloli – duk abubuwan ciki a ƙwaƙwalwar ajiyar wayar da kan katin ƙwaƙwalwar ajiya.

- A Memory Stick duk abubuwan ciki kan katin ƙwaƙwalwar ajiya.
- Cikin waya duk abubuwan ciki a ƙwaƙwalwar ajiyar wayar.

### *Don duba bayani game da fayiloli*

- 1 Daga jiran aiki zaþi Menu > Mai sarrafa fayil.
- 2 Gugura zuwa babban fayil kuma zaþi Buðe.
- 3 Gungura zuwa fayil kuma zaɓi Kari > Bayani.

### *Don matsar fayil a mai sarrafa fayil*

- 1 Daga jiran aiki zaþi Menu > Mai sarrafa fayil.
- 2 Gugura zuwa babban fayil kuma zaþi Buðe.
- 3 Gungura zuwa fayil kuma zaɓi Kari > Sarrafa fayil > Matsar.
- 4 Zaþi wani zaþi.

### *Don zaþar fayil fiye da ðaya a babban fayil*

- 1 Daga jiran aiki zaɓi Menu > Mai sarrafa fayil.
- 2 Gugura zuwa babban fayil kuma zaþi Buðe.
- 3 Zaþi Žari > Alama > Alama a yawanci.

Farawa 17

4 Zaþi Alama don sawa fayiloli alama.

### *Don share fayil daga mai sarrafa fayil*

- 1 Daga jiran aiki zaþi Menu > Mai sarrafa fayil.
- 2 Nemo fayil din kuma latsa  $\binom{c_n}{k}$ .

### <span id="page-19-0"></span>**Yaren waya**

Zaka kuma iya zaþar yare don amfani dashi a wayarka.

### *Don canja yaren waya*

- 1 Daga jiran aiki zaþi Menu > Saituna > Gaba ðaya shafin > Yare > Yaren waya.
- 2 Zaþi wani zaþi.

## <span id="page-19-1"></span>**Shigar da rubutu**

Zaka iya amfani da shigar darubutu na taɓi dayawa ko T9™ Text Input Tai don shigar da rubutu. Hanyar T9 Text Input tana amfani da ginannen ƙamus na ciki.

### *Don canja hanyar shigar da rubutu*

• Lokacin da ka shigar da rubutu, latsa ka rike ƙasa  $(*a)$ .

### *Don matsawa tsakanin manya da žananan haruffa*

• Lokacin da ka shigar da rubutu, latsa  $(\overline{*a/A})$ .

### *Don shigar da lambobi*

• Lokacin da kake shigar da rubutu, latsa ka riƙe ƙasa  $\overline{(\mathfrak{g}^+)} - \overline{(\mathfrak{g})}$ .

### *Don shigar da aya da wažafi*

• Lokacin da ka shigar da rubutu, latsa  $(1\infty)$ .

### *Don shigar da rubutu ta amfani da T9™ Text Input*

- Daga jiran aiki zaɓi, misali, Menu > Sažo > Rubuta sabuwa > Sažon rubutu.
- 2 Idan Tu bai bayyana ba, latsa ka riƙe ƙasa  $\overline{(*)}$  don canjawa zuwa T9 Text Input.
- 3 Latsa kowane maþalli sau ðaya kawai, koda harafin da kake so ba shine farkon harafi a maþallin ba. Misali, idan kanaso ka rubuta kalmar "Jane", latsa  $\boxed{5}$ ,  $\left(\overline{2}\right)$ ,  $\left(\overline{5}\right)$ ,  $\left(\overline{3}\right)$ . Rubuta duk kalmar kafin duba shawarwari.

### 18 Farawa

- 4 Yi amfani da ( $\textcircled{\textdegree}$ ) ko  $\textcircled{\textcircled{\textdegree}}$  don duba shawarwari.
- 5 Latsa  $(F s)$  don karbar shawara.

#### *Don shigar da rubutu ta amfani da taþi dayawa*

- 1 Daga jiran aiki zaþi, misali, Menu > Sažo > Rubuta sabuwa > Sažon rubutu.
- 2 Idan Tu ya bayyana, latsa ka riƙe ƙasa  $(*a)$  don canjawa zuwa shigar da rubutu na taþi d ayawa.
- 3 Latsa  $\left(\overline{2}\right) \left(\overline{9}\right)$  akai-akai harsai harafin da kake so ya bayyana.
- 4 Lokacin da aka rubutu kalma, latsa  $(\overline{H-B})$  don ƙara asarari.

### *Don žara kalmomi zuwa ginannen žamus na ciki*

- 1 Lokacin da ka shigar da rubutu ta amfai da T9 Text Input, zabi Kari > Tad. bažin kalma.
- 2 Rubuta kalmar ta amfani da shigar da rubutun taþi dayawa kuma zaþi Sa.

## <span id="page-20-0"></span>**Walkman® da kiða**

Saurari kiða, da safukan mai jiyuwa da pdcast. Yi amfani da *Sony Ericsson Media Manager* don canja wurin abun ciki zuwa wayarka.

### <span id="page-20-1"></span>**Canja wurin kiða zuwa da daga kwamfuta**

Amfani da kebul naUSB da *Sony Ericsson Media Manager*, zaka iya canja wurin abun ciki daga CDs, kwamfutarka ko wayar.

*Software na Sony Ericsson Media Manager An žunsar waðannan a CD ðinda* 

*yazo tare da wayarka kuma akwai don saukewa a [www.sonyericsson.com/support](http://www.sonyericsson.com/support).*

### **Tsarukan aiki da ake bužata**

Kana buƙatar ɗaya da cikin waɗannan tsarukan a kwamfutarka don amfani da *software wanda aka sa a CD*:

- Microsoft® Windows Vista™ (32 da 64 yan sigogin na: Karshe, Shirin abu, Kasuwanc, Inshorar Gida Tushan Shafi)
- Microsoft Windows® XP (Pro ko Gida), kunshin Sabis 2 ko mafi girma

### *Don shigar da Media Manager*

- 1 Kunna kwamfutarka kuma saka CD ðin. D ðin yana farawa ta atomatik kuma window na shigarwa yana buðewa.
- 2 Zaþi yare kuma kaða *OK*.
- 3 Kaða *Shigar da Sony Ericsson Media Manage* kuma bi umarnin.

### *Don amfani da abun ciki ta amfani da*

- 1 Haða wayar zuwa kwamfuta tare da kebul na USB wanda yazo tare da wayar.
- 2 Kwamfuta: *Farawa/Shirye-shirye/ Sony Ericsson/Media Manager.* Jira Media Manager ya fara.
- 3 Waya: Zaþi Cnj. wur. fyil. Wayar ka tana kashewa kuma tana bayyana zuwa canja wur fayiloli*.*
- *Kada ka cire kebul na USB daga wayarka*
- *ko kwamfuta yayin canja wuri, saboda wannan zai iya lalata katin žwažwalwar ajiya ko žwažwalwar ajiyar waya.*
- 4 Kwamfuta: Jira har sai wayar tana bayyana a Media Manager.
- 5 Matsar da fayiloli tsakanin wayarka da kwmuta a Media Manager.
- 6 Saboda amintaccen cire haði na kebul na USB a yanayin canja wajen fayil kaða a dama a gumkin dis mai ciruwa a *Windows Explorer* kuma zaþi *Fita*.

*Don cikakken bayani akan canja wurin kiða, koma ga Taimakon Media Manager. Kada* ? *asama kusurwar dama na window na mai sarrafa mai jarida.*

#### **Abin sawa a kunni mai ðaukuwa na siteriyo**

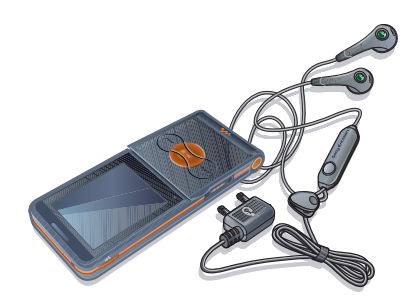

### *Don amfani da abin sawa akunni*

• Haða abin sawa akunni mai ðaukuwa. Kiða yana tsayawa lokacin da ka karþi kira kuma yana ci gaba lokacin da kira va kare.

## <span id="page-22-0"></span>**Mai kunna Walkman®**

### *Don kunna žiða*

- 1 Daga jiran aiki zaþi Menu > WALKMAN.
- 2 Gungura zuwa take kuma zaþi Kunna.

### **Ikon mai kunna Walkman®**

Zaka iya iko da mai kunna Walkman® tare da waya a buɗe.

### *Don tsaida kunna kiða*

• Latsa  $\Box$ .

### *Don ci gaba da kunna kiða*

• Daga jiran aiki latsa (w.) kuma zaɓi Kunna.

### *Don saurin turawa gaba da baya*

• Lokacin da kake sauraron kiða, latsa ka riƙe ƙasa (a) ko  $\circledast$ .

### *Don matsawa tsakanin wažoži*

• Lokacin da kake sauraron kiða, latsa  $\circledcirc$  ko  $\circledcirc$ .

### *Don samun damar fayilolin kuða*

• Latsa  $\overline{w_{\bullet}}$  don sauyawa tsakanin mai kunna Walkman® da fayilolin kiða.

### *Don canja ƙara*

• Latsa  $\mathbf{A}$  ko  $\mathbf{\nabla}$ .

### **Maþallan kiða**

Ana amfani da maþallan kiða don iko da mai kunna Walkman® da ƙwanƙwasawa a rufe.

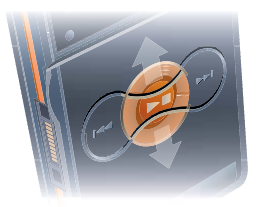

### *Don fara kunna kiða*

• Latsa  $\left( \blacksquare \right)$ .

### *Don tsaida kunna kiða*

• Latsa  $\left( \mathbf{F} \mathbf{I} \right)$ .

### *Don saurin turawa gaba da baya*

Lokacin da kake sauraron kiða, latsa ka riƙe ƙasa  $(\overline{A}A)$  ko  $(\overline{A}A)$ .

### *Don samun wažoži a kunne daidai*

• Lokacin da kake sauraran kiða, latsa  $\sqrt{ }$  sama ko ƙasa.

### *Don matsawa tsakanin wažoži*

• Lokacin da kake sauraron kiða, latsa  $(M)$  ko  $(M)$ .

### **Kulle maþallin kiða**

Lokacin da wayar ke rufe zaka iya amfani da makullin maþallin kiða don kullewa da buðe maþallin kiða.

### *Don kullewa da buðe maþallin kiða*

• Zamar da mai sauya makullin maþallin kiða.

### **Fayilolin lilo**

An ajiye fayilolin kiða da bidiyo kuma an rarraba su.

- $\bullet$  Yan wasa jera waƙoƙin daka canjawa wuri ta amfani da mai sarrafa mai jarida.
- Kundaye jera waƙoƙi ta kundi.
- $\bullet$  Waƙoƙi lissafa duk waƙoƙin kiɗa a wayarka da kan katin ƙwaƙwalwar ajiya.
- $\cdot$  Lissafin waƙa lissafin waƙoƙin mallaka.

### **Lissafin wažoži**

Zaka iya ƙirƙirar lissafin waƙoƙi don tsara fayiloli a Mai sarrafa fayil. Za'a iya ƙara fayiloli zuwa lissafin waƙa fiye da ðaya.

Share lissafin waƙa, ko fayil daga lissafin waƙa, baya share fayil din daga ƙwaƙwalwar ajiya, saidai batun fayil ðin kawai.

### *Don žiržirar lissafin wažoži*

- 1 Daga jiran aiki zaþi Menu >  $WAI$  KMAN > Kari > Kida na.
- 2 Gungura zuwa Lissafin waƙa kuma zaþi Buðe.
- 3 Gungura zuwa Sabon liss.waƙa kuma zaɓi Kara.
- 4 Shigar da suna kuma zaþi Ok.
- 5 Gungura zuwa waƙa kuma zaɓi Alama.
- 6. Zaɓi Ƙara don ƙara waƙa zuwa lissafin kira.

### **Don ƙara fayiloli zuwa lissafin waƙa**

- 1 Daga jiran aiki zaþi Menu >  $WAI$  KMAN > Kari > Kida na.
- 2 Gungura zuwa Lissafin waka kuma zaþi Buðe.
- 3 Gungura zuwa lissafin waƙa kuma zaɓi Buðe.
- 4 Zaɓi Ƙari > Ƙara mai jarida.
- 5 Gungura zuwa waƙa kuma zaɓi Alama.
- 6. Zaɓi Ƙara don ƙara waƙa zuwa lissafin kira.

### *Don cire wažoži daga lissafin waža*

- 1 Daga jiran aiki zaɓi Menu > WALKMAN > Kari > Kida na.
- 2 Gungura zuwa lissafin waƙa kuma zaɓi Buðe.
- 3 Gungura zuwa waƙar kuma latsa  $(\widehat{\mathfrak{c}_{\circ}})$ .

### *Don share lissafin waža*

- 1 Daga jiran aiki zaþi Menu > WALKMAN > Kari > Kida na > Lissafin waƙa.
- 2 Gungura zuwa lissafin waƙa kuma latsa  $(\overline{\mathfrak{c}_{\circ}})$ .

### *Don duba bayani game da waža*

• Gungura zuwa waƙa kuma zaɓi Ƙari > Bayani.

### **Aika kiða da karþa**

Zaka iya aika kiɗa da karɓa a saƙon hoto, email ko ta amfani da Bluetooth.

### *Don aika kiða*

- 1 Daga jiran aiki zaþi Menu > WALKMAN.
- 2 Gungura zuwa take kuma zaɓi Ƙari > Fayil > Aika.
- 3 Zaþi hanyar canja wuri.
- *Tabbata na'urar da aka karþa tana goyan bayan hanyar canja wuri daka zaþa.*

### *Don karþar kiða*

• Bi umarnin daya bayyana.

### **Kulle maþallin kiða**

Lokacin da wayar ke rufe zaka iya amfani da makullin maþallin kiða don kullewa da buðe maþallin kiða.

### *Don kullewa da buðe maþallin kiða*

• Zamar da mai sauya makullin maþallin kiða.

## <span id="page-24-0"></span>**PlayNow™**

Haɗa zuwa PlayNow™ don saukar da sautin ringi, wasanni, jigogi, da allon fuska. Zaka iya rigayar sauraron abun ciki kafin ka saya da saukar dashi zuwa wayarka.

*Babu wannan sabis ðin a duk žasashe. Tuntuþi afaretan cibiyar sadarwarka don žarin bayani.*

### **Kafin kayi amfani da PlayNow™**

Dolene ka bužaci saitunan Intanit a wayarka. Duba *[Saituna](#page-53-1)* a shafi na [52.](#page-53-1)

### *Don sauraron kiðan PlayNow™*

- Daga iiran aiki zaɓi Menu > PlayNow™.
- 2 Gungura zuwa ðakin yanar sadarwar PlayNow™ kuma bi umarnin siffantawa da sayan abun ciki.

### **Saukarwa daga PlayNow™**

Farashi yana bayyana lokacin da ka saukar kuma ka ajiye fayil na kiða. Ana bashin lissafin wayarka ko katin kuðin da ake bin bashi lokacin da aka karþi saye.

### *Don sauke fayil na kiða*

1 Lokacin daka saurari samfotin fayil na kiða, zaka iya amincewa da karþar sharuddan

Walkman® da kiɗa 23

2 Zaþi Ee don saukewa.

### <span id="page-25-0"></span>**TrackID™**

TrackID™ sabis ne mai shaida na kiða kyauta. Zaka iya bincika taken waƙoƙi, ÿan wasa da sunayen kundi.

### *Don bincika bayanin waža*

- 1 Lokacin da kaji waƙa ta cikin lasifika. daga jiran aiki zaþi Menu > Nishaði > TrackID™ > Fara.
- 2 Lokacin da redivo ke kunne zaɓi Ƙari > TrackID™.

## <span id="page-25-1"></span>**Kira**

## <span id="page-25-2"></span>**Yin kira da karþa**

Kana buƙatar kunna wayarka kuma ka kasance cikin kewayon cibiyar sadarwa.

*Kada ka rife pasar wayar lokacin amfani da ita, azaman wannan yana rinjayar ingancin kira.*

### *Don yin kira*

- 1 Daga jiran aiki shigar da lambar waya (tare da lambar ƙasar waje da lambar yanki, idan an zartar).
- 2 Zaþi Kira.
- *Zaka iya kiran lambobi daga lambobinka da lissafin kira. Dub[aLambobi](#page-26-1) shafi [25](#page-26-1), da[Lissafin kira](#page-30-0) shafi [29.](#page-30-0)*

### *Don yin kiran ta duniya*

- 1 Daga jiran aiki latsa ka riƙe ƙasa  $(\overline{0+})$ har sai alamar "+" ta bayyana.
- 2 Shigar da lambar ƙasa, lambar yanki (ba tare da sifilin farko ba) da lambar waya.
- 3 Zaþi Kira.

### *Don sake buga lamba*

• Lokacin da Sake jarrabawa? ya bayyana zaþi Ee.

*Kada ka riže wayarka a kunnenka lokacin jira. Lokacin da kiran ya haðu, wayarka tana bada sigina mai žara.*

### *Don amsa kira*

- Zaþi Amsa.
- Buɗe ƙwanƙwasawa

### *Don žin karþar kira*

• Zaþi Kan aiki.

### *Don canja žarar lasifikar kunni yayin kira*

• Latsa  $\mathbf{A}$  ko  $\mathbf{\nabla}$ .

### *Don sa makirufo shiru yayin kira*

- 1 Latsa ka riƙe ƙasa  $\overline{c_n}$ .
- 2 Latsa ka riƙe ƙasa  $(\widehat{c_0})$  sake don ci gaba.

### *Don kunna lasifika yayin kira*

• Zaɓi Ƙari > Kunna lasifika.

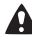

*Kada ka riže wayarka na kunnenka lokacin amfani da lasifika. Wannan zai iya lalata jinka.*

## <span id="page-26-0"></span>**Kiran gaggawa**

Wayarka tana giyan bayan lambobin gaggawa na ƙasashen waje, misali, 112 da 911. Waðannan lambobin akasari ana amfani dasu don yin kiran gaggawa a kowace ƙasa, da ko ba tareda sanya katin SIM ba, idan cibiyar sadarwar GSM tana cikin kewayo.

*A wasu žasashe, kuma ana iya aiwatar da wasu lambobin gaggawar. Maiyuwa saboda haka afaretan cibiyar sadarwarka ya ajiye žarin lambobin gaggawa na gida a katin SIM.*

### *Don yin kiran gaggawa*

• Daga jiran aiki shigar da 112 (lambar gaggawa ta ƙasar waje) kuma latsa Kira.

### *Don duba lambobin gaggawarka na gida*

- Daga jiran aiki zaɓi Menu > Lambobi.
- 2 Gungura zuwa Sabuwar lamba.
- 3 Zaþi Zaþuþþuka > Lambb. n. musam. > Lambob. gaggawa.

## <span id="page-26-1"></span>**Lambobi**

Zaka iya ajiye lambobi, lambobin waya bayani na sirri a Lambobi. Za' a iya ajiye bayani a ƙwaƙwalwar ajiyar waya ko a katin SIM.

Kira 25

### **Tsohuwar lamba**

Zaka iya zaþar wani bayanin lamba – Lambobin waya ko Lambobin SIM – aka nuna azaman tsoho.

Idan Lambobin waya an zaþa azaman tsoffi, lambobinka suna nuna duk bayanin da aka ajiye a Lambobi. In ka zaþi Lambobin SIM azaman tsoho, lambobinka suna nuna sunaye da lambobi ajiyayyu a katin SIM.

### *Don zaþar tsaffin lambobi*

- 1 Daga jiran aiki zaþi Menu > Lambobi.
- 2 Gungura zuwa Sabuwar lamba kuma zaþi Zaþuþþuka > Na ci gaba > Tsoffin lambobi.
- 3 Zaþi wani zaþi.

### **Lambobin waya**

Lambibin waya zasu iya ƙunsar sunaye, lambobin waya da bayanan sirri. An ajiye su a ƙwaƙwalwar ajiyar waya.

### *Don žara lambar waya*

- 1 Daga jiran aiki zaþi Menu > Lambobi.
- 2 Gungura zuwa Sabuwar lamba kuma zaɓi Kara
- 3 Shigar da sunan kuma zaþi Ok.
- 4 Sgigar da lambar kuma zaþi Ok.
- 5 Zaþi zaþin lamba.

26 Kira

6 Gungura tsakanin shafuka kuma zaþi filaye don ƙara bayani.

7 Zaþi Ajiye.

### *Don žara wani abu zuwa lambar waya*

- 1 Daga jiran aiki zaþi Menu > Lambobi.
- 2 Gungura zuwa lamba kuma zaɓi Ƙari > Shirya lamba.
- 3 Gungura tsakanin shafuka kuma zaþi Kara
- 4. Zaɓi wani zaɓi da abu don ƙarawa.
- 5 Zaþi Ajiye.

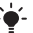

*Idan biyan kuiðinka yana goyann bayan sabis na Shaidar Layin Kira (CLI), zaka iya keþance sautunan riniga zuwa lambobi.*

### <span id="page-27-0"></span>*Don kwafe sunaye da lambobi zuwa katin SIM*

- Daga jiran aiki zaɓi Menu > Lambobi.
- 2 Zaɓi Ƙari > Zaɓuɓɓuka > Na ci gaba > Kwafi zuwa SIM.
- 3 Zaþi wani zaþi.
- *Lokacin daka kwafe duk lambobi daga*
- *wayarka zuwa katin SIM, ana maye gurbin duk bayanin katin SIM daya kasance.*

### *Don kiran lambar waya*

Daga jiran aiki zaɓi Menu > Lambobi.

- 2 Gungura zuwa lamba kuma zaþi Kira.
- *Don tafiya kai tsaye zuwa lamba, daga jiran aiki latsa – . Duba [Bugun](#page-30-1)  [kiran sauri](#page-30-1) a shafi na [29](#page-30-1).*

### *Don kiran lamba SIM daga lambobin waya*

- 1 Daga jiran aiki zaɓi Menu > Lambobi > Žari > Zaþuþþuka > Lambobin SIM.
- 2 Gungura zuwa lamba kuma zaþi Kira.

#### *Don ajiye sunaye da lambobin waya ta atomatik a katin SIM*

- 1 Daga jiran aiki zaþi Menu > Lambobi.
- 2 Zaɓi Ƙari > Zaɓuɓɓuka > Na ci gaba > Ajiy.t. atom. a SIM.
- 3 Zaþi wani zaþi.

### **Lambobin SIM**

Lambobin SIM zasu iya ƙunsar sunaye da lambobi kawai. An ajiye su a katin SIM.

### *Don žara lambar SIM*

- 1 Daga jiran aiki zaþi Menu > Lambobi.
- 2 Gungura zuwa Sabuwar lamba kuma zabi Kara.
- 3 Shigar da sunan kuma zaþi Ok.
- 4 Shigar da lambar kuma zaþi Ok.
- 5 Zaɓi zaɓin lamba kuma ƙara ƙarin bayani, idan akwai.
- 6 Zaþi Ajiye.

### *Don kwafe sunaye da lambobi zuwa lambobin waya*

- Daga jiran aiki zaɓi Menu > Lambobi.
- 2 Zaɓi Ƙari > Zaɓuɓɓuka > Na ci gaba > Kwafi daga SIM.
- 3 Zaþi wani zaþi.

### *Don kiran lambar SIM*

- Daga jiran aiki zaɓi Menu > Lambobi.
- 2 Gungura zuwa lamba kuma zaþi Kira.

### **Share lambobi**

### *Don share lamba*

- 1 Daga jiran aiki zaþi Menu > Lambobi.
- 2 Gungura zuwa lamba kuma latsa  $\binom{c}{\cdot}$ .

### *Don share duk lambobin waya*

- Daga jiran aiki zaɓi Menu > Lambobi.
- 2 Zaɓi Ƙari > Zaɓuɓɓuka > Na ci gaba > Share duk lambobi.

### **Aika lambobi**

### *Don aika lamba*

- 1 Daga jiran aiki zaɓi Menu > Lambobi.
- 2 Gungura zuwa lamba kuma zaɓi Ƙari > Aika lamba.
- 3 Zaþi hanyar canja wuri.
- *Tabbatar da na'urar da aka karþa tana goyan bayan hanyar canja wuri daka zaþa.*

### **Halin Žwažwalwar ajiya**

Adadin lambobi waðanda zaka iya ajiyewa a wayarka ko a katin SIM ya danganta da samuwar ƙwaƙwalwar ajiya.

### *Don duba halayen žwažwalwar ajiya*

- 1 Daga jiran aiki zaþi Menu > Lambobi.
- 2 Zaɓi Ƙari > Zaɓuɓɓuka > Na ci gaba > Halin ƙwƙlr.ajiya.

### *Don ajiye lambobi a katin žwažwalwa*

- 1 Daga jiran aiki zaþi Menu > Lambobi.
- 2 Zaɓi Ƙari > Zaɓuɓɓuka > Na ci gaba > Ajiy. wari zw. M.S.

### **Aiki tare da lambobi**

Lambobi zasu iya aiki tare da kwamfutarka da wasu aikace-aikacen yanar sadarwa. Saboda ƙarin bayani, duba *[Aiki tare](#page-59-0)* shafi [58](#page-59-0).

## <span id="page-29-0"></span>**Kungiyoyi**

Zaka iya ƙirƙirar ƙungiyar lambobin waya da adiresoshin email don aika sažo gare su. Duba *[Sažo](#page-35-1)* a shafi na [34](#page-35-1). Kuma zaka iya amfani da žungoyoyi (tareda lambobin waya) lokacinda ka kirkiri lissafin mai kira karþaþþe. Duba *[Karþi kira](#page-33-1)* a shafi na [32](#page-33-1).

#### *Don žiržirar žungiyar lambobi da adiresoshin email*

- 1 Daga jiran aiki zaþi Menu > Lambobi > Zabubbuka > Ƙungiyoyi > Sabuwar ƙungiya.
- 2 Shigar da suna don ƙungiyar kuma zaþi Ci gaba.
- 3 Zaþi Sabo don nemo da zaþar lambar lamba ko adireshin email.
- 4 Maimaita mataki na 3 don ƙara ƙarin lambobin waya ko adiresoshin email.
- 5 Zaþi Anyi.

## <span id="page-30-0"></span>**Lissafin kira**

Zaka iya duba bayani game da kiran kwana kwanannan.

### *Don kiran lamba daga lissafin kira*

- 1 Daga jiran aiki zaɓi Kira kuma gungura zuwa shafi.
- 2 Gungura zuwa suna ko lamba kuma latsa Kira.

### *Don žara lambar lissafin zuwa lambobi*

- 1 Daga jiran aiki zaɓi Kira kuma gungura zuwa shafi.
- 2 Gungura zuwa lambar kuma zaɓi Ƙari > Ajiye lamba.
- 3 Zabi Sabuwar lamba don ƙirƙirar sabuwar lamba ko zaþar lambar data kasance don ƙara lambar gareta.

### *Don share lissafin kira*

• Daga jiran aiki zaþi Kira > Duk shafin  $>$  Kari  $>$  Share duk.

## <span id="page-30-1"></span>**Bugun kiran sauri**

Bugun kiran sauri zai baka damar zaþar lambobi tara waðanda zaka iya gubuwa da sauri. Za'a iya ajiye lambobi a wurare 1-9.

### *Don žara lambobi zuwa lambobin bugun kiran sauri*

- Daga jiran aiki zaɓi Menu > Lambobi.
- 2 Zaþi Zaþuþþuka > Bugn. kira na sauri.
- 3 Gungura zuwa lambar wuri kuma zaþi Kara
- 4 Zaɓi lamha

### *Don bugun kiran sauri*

• Daga jiran aiki shigar da lambar wuri kuma zaþi Kira.

## <span id="page-30-2"></span>**Sakon murya**

Idan biyan kuɗinka ya ƙunshi sabis na amsawa, masu kira zasu iya barin saƙo lokacin da ba zaka iya amsa kira ba.

### *Don shigar da lambar saƙon muryarka*

- 1 Daga jiran aiki zaɓi Menu > Saƙo > Saituna > Lambr. skn. murva.
- 2 Shigar da lambar kuma zaþi Ok.

#### *Don kiran sabis na saƙon murya naka*

• Daga jiran aiki latsa ka riƙe ƙasa  $(\equiv)$ .

Kira 29

### *Don shirya lambar sakon murya naka*

- 1 Daga jiran aiki zaɓi Menu > Saƙo > Saituna > Lambr. sžn. murya.
- 2 Shigar da lambar kuma zaþi Ok.

### <span id="page-31-0"></span>**M** Karkatar da kira

Zaka iya karkata kira, misali, zuwa sabis ðin amsawa.

- *Lokacin da aka yi amfani* Žuntata kira*, wasu zaþuþþukan karkata kira basa* 
	- *samuwa. Duba [Žuntataccen bugun](#page-33-2)  [kira](#page-33-2) a shafi na [32](#page-33-2).*

### **Zaþuþþukan karkata kira**

Tabbatattun zafufbuka sune:

- Karkatr. koyaushe karkatar da duk kira
- Idan ana kan aiki idan kira yana gudana
- Ba za'a iya sm. ba idan an kashe yawa ko ba'a isar masr ba
- Babu amsa Idan ba'a amsa waya a wani takmammen lokaci.

### *Don karkata kira*

- 1 Daga jiran aiki zaɓi Menu > Saituna > Kira shafin > Karkatar da kira.
- 2 Gungura don kiran nau'i da zaþin karkatawa kuma zaþi Kunna.

3 Shigar da lambar don karkata kira gareta kuma zaþi Ok.

## <span id="page-31-1"></span>**R**iye da kira ɗaya

Zaka iya karbar fiye da kira ɗaya lokaci guda. Misali, zaka iya sa kira mai gudana a rike, lokacin da kake kira ko amsa kira na biyu. Zaka kuma iya sauyawa tsakanin kiran guda biyu. Ba zaka iya amsa kira na uku ba batare da ƙare ɗaya daga cikin kira biyu ba.

### **Kiran jira**

Lokacin da ake amfani da kiran jira, zaka ji ƙara idan ka sami kira na biyu.

### *Don kunna kiran jira*

• Daga jiran aiki zaþi Menu > Saituna > Kira shafin > Sarrafa kira > Jiran kira > Kunna.

### *Don yin kira na biyu*

- 1 Yavin kiran, zaɓi Ƙari > Rike. Wannan yana sanya kira mai gudana a riƙe.
- 2 Shigar da lambar don kira kuma zaqi  $K$ ari > Kira.

### *Don amsa kira na biyu*

• Yayin kiran, zaþi Amsa. Wannan vana sanya kira mai gudana a riƙe.

### *Don kin karþar kira na biyu*

• Yayin kiran, zaqi Kan aiki kuma ci gaba da kira mai gudana.

### *Don žare kira mai gudana da amsa kira na biyu*

• Yayin kiran, zaþi Sauya kira mai aiki.

## <span id="page-32-0"></span>**Kar**ban kiran murya guda biyu

Zaka iya samun kira mai gudan da kira ariƙe a lokaci guda.

### *Don canjawa tsakanin kira biyu*

• Yavin kiran, zaɓi Ƙari > Canja.

### *Don haða kira biyu*

• Yavin kiran, zaɓi Ƙari > Haɗa kira.

### *Don haða kira biyu*

• Yavin kiran, zaɓi Ƙari > Canja wurin kira. An cire ka daga haðin biyu.

### *Don žare kira mai gudana da komawa zuwa kira ariže*

• Zaþi Žas.kira > Ee.

### *Don žare kira*

• Zaɓi Ƙas.kira > A'a.

### **Karþar kiran murya na uku**

Baza ka iya amsa kira na uku ba tare da ƙare ɗayan kira biyun farko ko haða su ba acikin kiran taro.

## <span id="page-32-1"></span>**Kiran taro**

Tareda kiran tari, zaka iya samun haðin taði tareda fiye da mutane biyar.

### *Don haða kira biyu*

• Yavin kiran, zaɓi Ƙari > Haɗa kira.

### *Don žara sabon ðan takara*

- 1 Yayin kiran, zaɓi Ƙari > Rike. Wannan yana sanya kira da aka haɗa a riƙe.
- 2. Zaɓi Ƙari > Ƙara kira.
- 3 Shigar da lambar don kira kuma zaþi Kira.
- 4 Zaɓi Ƙari > Haɗa kira don ƙara sabon ðan takara.
- 5 Maimaita wannan ðawainiyar don žara taðin ÿan takara.

### *Don barin ðan takara*

- 1 Zabi Kari > Saki bangare.
- 2 Zaþi ðan takara don saki.

### *Don samun taði na sirri*

- 1 Yayin kira, zaɓi Ƙari > Yi magana da kuma zaþi ðan takara don magana dashi.
- 2 Don ci gaba da kiran taro, zaɓi Kari > Haða kira.

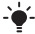

 *Idan biyan kuðinka yana goyan bayan Maimakon Sabis na Layi (ALS), zaka iya yin kira da lambobi daban.*

## <span id="page-33-0"></span>**Lambobi nawa**

Zaka iya dubawa, ƙarawa da shirya lambobin wayarka.

### *Don bincika lambobin wyarka*

- 1 Daga jiran aiki zaɓi Menu > Lambobi > Zaþuþþuka > Lambb. n. musam.
	- > Lambobi nawa.
- 2 Zaþi wani zaþi.

## <span id="page-33-1"></span>**Karþi kira**

Zaka iya zaɓar karɓar kira daga wasu takmaiman lambobin waya kawai.

### *Don žara lambobi zuwa karþaþþun lissafin masu kira*

- 1 Daga iiran aiki zaɓi Menu > Saituna > Kira shafin > Sarrafa kira > Karþa kira > Daga liss. kawai > Sabo.
- 2 Gungura zuwa lamba ko zaþi Kungiyoyi. Duba *[Žungiyoyi](#page-29-0)* a shafi na [28](#page-29-0).

### *Don karþan duk kira*

• Daga jiran aiki zaþi Menu > Saituna > Kira shafin > Sarrafa kira > Karþa kira > Duk masu kira.

## <span id="page-33-2"></span>**Zamuariaccen bugun kira**

Zaka iya ƙuntata kira mai fita da mai shiga. Ana buƙatan kalmar wucewa daga mai baka sabis.

*Idan ka karkatar da kira mai shiga, baza ka iya amfani da wasu žuntatattun zaþuþþukan kira ba.*

### **Zaþuþþukan žuntata kira**

Tabbatattun zafufbuka sune:

- Duk mai fita dukk kira mai fita
- Mai fita waje duk kiran mai fita na ƙasar waje
- Yw. krn. wj. m. ft. duk kira mai fita na ƙasar waje banda zuwa ƙasarka
- Duk mai shigowa duk kira mai shiga
- M. shg.in an. ywo. duk kira mai shiga lokacin da kake ƙasar waje.

### *Don žuntata kira*

- 1 Daga jiran aiki zaɓi Menu > Saituna > Kira shafin > Sarrafa kira > Ƙuntata kira.
- 2 Zaþi wani zaþi.
- 3 Shigar da kalmarwucewa kuma zaþi Ok.

## <span id="page-34-0"></span>**Kafaffen bugun kira**

Kafaffin bugun kira yana ba kira izinin kira kwai zuwa takamammen ajajjen lamba a katin SIM ðin. An kare kafaffun lambobi ta PIN2.

*Lokacin da aka yi amfani da kafaffen bugun kira za'a iya yin kira zuwa lambar gaggawa ta duniya 112.*

Za'a iya ajiye sashin lambobi. Misali, ajiye 0123456 yana bada damar yin kira zuwa duk lambobin da suka fara da 0123456.

*Lokacin da aka amfani da kafaffen bugun kira, ba zaka iya amfani da lambobin waya da aka ajiye a kan katin SIM.*

### *Don amfani da kafaffen gubun kira*

- Daga jiran aiki zaɓi Menu > Lambobi.
- 2 Zaɓi Ƙari > Zaɓuɓɓuka > Lambb. n. musam. > Kafaffen bgn. kira > Kunna.
- 3 Shigar da PIN2 naka kuma zaþi Ok.
- 4 Zaþi Ok sake don tabbatarwa.

### *Don ajiye kafaffen lamba*

- 1 Daga jiran aiki zaɓi Menu > Lambobi.
- 2. Zafi Kari > Zafulfifuka > Lambb. n. musam. > Kafaffen bgn. kira > Kafaffun lambobi > Sabuwar lamba.
- 3 Shigar da bayani kuma zaɓi Ajiye.

## <span id="page-34-1"></span>**Lokacin kira da farashi**

Yayin kira, tsowon likacin kira yana bayya. Zaka iya duba lokacin kiran žarshe naka, kira masu fita da jimlar lokacin kiran naka.

### *Don duba lokacin kira*

• Daga jiran aiki zaþi Menu > Saituna > Kira shafin > Lokaci & farashi > Ms. kiday. lok. kira.

Kira 33

## <span id="page-35-0"></span>**Katunan kasuwanci**

### *Don žara katin kasuwanci naka*

- 1 Daga jiran aiki zaþi Menu > Lambobi.
- 2. Zabi Kari > Zabubbuka > Kat. kasuwnci na.
- 3 Gungura tsakanin shafuka kuma zaþi filaye don ƙara bayani. Don shigar da alama zaþi Žari > Žara alama > Sa.
- 4 Shigar da bayani kuma zaɓi Ajiye.

### *Don aika katin kasuwancinka*

- 1 Daga jiran aiki zaþi Menu > Lambobi.
- 2. Zabi Kari > Zabubbuka > Kat. kasuwnci na > Aika kati nawa.
- 3 Zaþi hanyar canja wuri.
- *Tabbatar da na'urar da aka karþa tana goyan bayan hanyar canja wuri daka zaþa.*

## <span id="page-35-1"></span>**Sažo**

## <span id="page-35-2"></span>**Sažonnin rubutu**

Saƙonnin rubutu zasu iya ƙunsar sauƙaƙan hotuna, rinjayen sauti, rayarwa, da karin waƙa.

### **Kafin kayi amfani da sažo**

Dole ka sami lambar wurin sabis. Ana kawo lambar ta mai baka sabis kuma mafi yawa ana ajiye ta a katin SIM. Idan ba'a ajiye lambar wurin sabis ðinka a katin SIM ba, dolene ka shigar da lambar da kanka.

### *Shigar da lambar wurin sabis*

- 1 Daga jiran aiki zaɓi Menu > Sako > Saituna > Sažon rubutu > Wurin sabis. Ana nuna lambar idan an ajiyeta a katin SIM.
- 2 Idan babu lamba da ya bayyana, zaþi Shirya > Sabo. WurinSabis Shigar da lambar, gamida alamar ta duniya "+" da lambar žasa.
- 3 Zaþi Ajiye.

### **Aika sažonni**

Saboda bayani gameda shigar da haruffa, duba *[Shigar da rubutu](#page-19-1)* a shafi [18.](#page-19-1)
### *Don rubuta da aika sažon rubutu*

- 1 Daga jiran aiki zaɓi Menu > Saƙo > Rubuta sabuwa > Sažon rubutu.
- 2 Rubuta saƙon kuma zaɓi Ci gaba > Duba lambobi.
- 3. Zaɓi mai karɓa kuma zaɓi Aika.

#### *Idan ka aika saƙon rubutu zuwa gungiya,*

za'a cajeka kan duk *dan kungiya. Duba [Žungiyoyi](#page-29-0) a shfi na [28.](#page-29-0)*

#### *Don zaþar fayil fiye da ðaya a babban fayil*

- 1 Daga jiran aiki zaɓi Menu > Sako kuma babban fayil.
- 2 Gungura zuwa sako kuma zaɓi Ƙari > Alama a yawanci.
- 3 Zaþi Alama don sawa fayiloli alama.

### *Don žara abu zuwa sažon rubutu*

- 1 Lokacin da ka rubuta saƙon, zaɓi Ƙari  $>$  Ƙara abu.
- 2 Zaþi wani zaþi kuma sannan abu.

### **Karþan sažonnin rubutu**

Ana sanar da kai lokacin da ka karþi sako. Sakonnin da aka karɓa ana ajiye su a akwatin saƙo mai shiga.

#### *Don duba sažon hoto daga akwatin*  sa*ko mai shiga*

- 1 Daga jiran aiki zaɓi Menu > Sako > Akw. s. m. shig.
- 2 Gungura zuwa sakon kuma zaɓi Duba.

## *Don rufe sažon rubutu ko na hoto*

• Latsa  $\circ$ .

## *Don kiran lamba a sažon rubutu*

• Lokacin da ka duba saƙon, gungura zuwa lambar wayar kuma latsa Kira.

#### **Ajiyewa da share sažonnin rubutu**

Saƙonnin da aka karɓa ana ajiye su a ƙwaƙwalwar ajiyar waya. Lokacin da žwažwalwar ajiyar waya ta cika, share sažonni ko matsa dasu zuwa katin SIM.

## **Don ajiye sako a katin SIM**

- 1 Daga jiran aiki zaɓi Menu > Saƙo kuma babban fayil.
- 2 Gungura zuwa saƙon kuma zaɓi Ƙari > Ajiye sako > Ajiyayyu. wasiku.

## *Don ajiye abu a sakon rubutu*

- 1 Lokacin da ka duba saƙon, zaɓi abun.
- 2 Zaɓi Kari > Yi amfani.
- 3 Zaþi wani zaþi.

## *Don share sažo*

- 1 Daga jiran aiki zaɓi Menu > Saƙo kuma babban fayil.
- 2 Gungura zuwa saƙo kuma latsa  $(\widehat{\mathfrak{c}_\circ})$ .

Sako 35

## **Sakonnin hoto**

Sakonnin hoto zasu iya ƙunsar rubutu, hotuna. nunin faifai, rikodin sauti, shiryeshiryen bidiyo, sa hannu da haɗe-haɗe. Zaka iya aika saƙonnin hoto zuwa wayar hannu ko adreshin email.

### **Kafin kayi amfani da saƙon hoto**

Dole kasaita bayanin martabar Intanit da adreshin uwar harken sažonka. Idan babu bayanin martaba na Intanit ko uwar garken saƙo zaka iya karɓar duk saituna ta atomatik daga afaretan cibiyar sadarwarka ko a *[www.sonyericsson.com/support](http://www.sonyericsson.com/support)*.

#### *Don zaþar bayanin martabar intanit*

- 1 Daga jiran aiki zaɓi Menu > Sako > Saituna > Sakon hoto > Bay. mrtbar MMS.
- 2 Zaþi bayanin martaba.

#### *Don saita adireshin uwar garken sažo*

- 1 Daga jiran aiki zaɓi Menu > Sako > Saituna > Saƙon hoto > Bav. mrtbar MMS.
- 2 Gungura zuwa bayanin martaba kuma zaɓi Ƙari > Shirya > Uwar garken saƙo.
- 3 zaþi Shirya kuma shigar da adrershi.

### **Aika sažonni**

Saboda bayani gameda shigar da haruffa, duba *[Shigar da rubutu](#page-19-0)* a shfin na [18](#page-19-0).

### *Don žiržira da aika sažon hoto*

- 1 Daga jiran aiki zaɓi Menu > Saƙo > Rubuta sabuwa > Sažon hoto.
- 2 Shigar da rubutu kuma latsa  $\mathcal{F}$ don žara abu a rubutun.
- 3 Zaþi Ci gaba > Duba lambobi.
- 4 Zaþi mai karþa kuma zaþi Aika.

## **Karþar sažonnin hoto**

Zaka iya zaþar yadda zaka sauke saƙonnin hotonka. Tabbatattun zabubbuka lokacin da kake sauke sakonni sune:

- Koyaushe saukewar atomatik.
- Tamby.an. yawo tambayi don saukewa lokacin da ba cikin cibiyar sadarwar gida ba.
- Ba'a cikin yawo kar a sauke lokacin da ba cikin cibiyar sadarwar gida ba.
- Koysh. tambayi tambayi don saukewa.
- $\bullet$  A kashe sabbin saƙonni suna bayyana a Akw. s. m. shig.

## *Don saita saukewar atomatik*

- 1 Daga jiran aiki zaɓi Menu > Saƙo > Saituna > Saƙon hoto > Saukw. ta atomat.
- 2 Zaþi wani zaþi.

#### *Don duba sažon hoto daga akwatin sažo mai shiga*

- 1 Daga jiran aiki zaɓi Menu > Saƙo > Akw. s. m. shig.
- 2 Gungura zuwa saƙon kuma zaɓi Duba.

## *Don rufe sažon rubutu ko na hoto*

• Latsa  $\circ$ .

## *Don ajiye abu a sažon hoto*

• Lokacin da ka duba sažon hoto zaþi Kari > Ajiye abubuwa kuma zaɓi abu.

## *Don share sažo*

- 1 Daga jiran aiki zaɓi Menu > Sako kuma zaþi babban fayel.
- 2 Gungura zuwa saƙo kuma latsa  $(\widehat{\mathfrak{c}_\circ})$ .

## **Zaþuþþukan sažo**

Zaka iya saita tabbatattun zaþuþþuka saboda duk sakonni ko zabi takamammun saituna kowani likaci ka aika saƙo

## *Don saita zaþuþþukan sažon rubutu*

- 1 Daga jiran aiki zaɓi Menu > Saƙo > Saituna > Sažon rubutu.
- 2 Gungura zuwa zaþi kuma zaþi Shirya.

## *Don saita zaþuþþukan sažon hoto*

- 1 Daga jiran aiki zaɓi Menu > Saƙo > Saituna > Saƙon hoto
- 2 Gungura zuwa zaþi kuma zaþi Shirya.

### **Aika zaþuþþuka**

zaka iya neman rahoton karantwa ko rahoto ahoton isarwa, kuma saita fifiko saboda takamammen saƙo. Zaka kuma iya ƙara ƙarin masu karɓa zuwa saƙon.

## *Don saita aika zaþuþþuka*

- 1 Lokacin da aka shirya saƙo kuma aka zabi mai karba, zabi Kari > Na ci gaba.
- 2 Gungura zuwa zaþi kuma zaþi Shirya.

## **Samfura**

Idan wasu lokata kana amfani dayankin jumla da hotuna iri daya a sako, zaka iya ajiye saƙon azaman samfuri.

#### *Don amfani da samfurin sažon rubutu*

- 1 Daga jiran aiki zaɓi Menu > Saƙo > Samfura.
- 2 Gungura zuwa samfurin kuma zaþi Yi amfani > Saƙon rubutu.
- 3 Kara rubutu kuma zaɓi Ci gaba kuma zaþi mai karþ.

Sako 37

## *Don amfani da samfotin sažon hoto*

- 1 Daga jiran aiki zaɓi Menu > Saƙo > Samfura.
- 2 Gungura zuwa samfoti kuma zaþi Yi amfani.
- 3 Lokacin da aka shirya saƙo, zaɓi Ci gaba kuma zaþi mai karþa.

## *Don žara samfur na sažon rubutu*

- 1 Daga jiran aiki zaɓi Menu > Saƙo > Samfura > Sabuwar samfuri > Rubutu.
- 2. Saka rubutu ko zaɓi Kari don ƙara abubuwa. Zaþi Ok.
- 3 Shigar da take kuma zaþi Ok.

## *Don žara samfotin sažon hoto*

- 1 Daga jiran aiki zaɓi Menu > Saƙo > Samfura > Sabuwar samfuri > Sažon hoto.
- 2 Shigar da rubutu kuma latsa  $\circledcirc$  don žara abu a rubutun.
- 3 Zaþi Ajiye, shigar da take kuma zaþi Ok.

## *Don shirya samfuri*

- 1 Daga jiran aiki zaɓi Menu > Saƙo > Samfura.
- 2 Gungura zuwa samfuri kuma zaɓi Ƙari > Shirya samfuri > Ajiye.

## *Don ajiye sažo azaman samfuri*

- 1 Daga jiran aiki zaɓi Menu > Saƙo > Akw. s. m. shig.
- 2 Gungura zuwa saƙon kuma zaɓi Ƙari > Ajiye saƙo > Samfura.

## **Sakonnin murya**

Zaka iya aika da karɓan rakodin murya azaman saƙon murya.

*Dolene mai aikawa da karþa ya zama suna da biyan kuði mai goyann bayan sažon hoto.*

## Don *dauka da aika sakon murya*

- 1 Daga jiran aiki zaɓi Menu > Saƙo > Rubuta sabuwa > Saƙon murya.
- 2. Yi rikodin sakon kuma zabi Tsaida > Aika > Duba lambobi.
- 3 Zaþi mai karþa kuma zaþi Aika.

# **Email**

Zaka iya amfani da tabbatattun ayyukan email da adreshin email na kwafutarka a wayarka.

## **Kafin kayi amfani da email**

Dole a shigar da saitin email cikin wayarka. Zaka iya samun waðanan saitunan da aka aiko kai tsaye zuwa wayarka daga Sony Ericsson support site, ko zaka iya shigar da su da hannu.

## **Saitunan email ta amfani da Intanit**

Zaka kuma iya karɓar saituna a *[www.sonyericsson.com/support](http://www.sonyericsson.com/support)*.

## **Shigar da saituna da hannu**

Kuma zaka iya shigar da saitunan email da hannu. Don yin haka, tambayi mai baka email saboda bayanin saituna:

#### **Nau'ukan saiti Misalai**

Nau'in haði *POP3 ko IMAP4*

Adireshin email *joe.smith@example.com*

Uwr. grk. m-*mail.example.com* shig.

Sunan mai *jsmith* amfani

Kalmar *zX123*

wucewa

Uw. garke mai fita *mail.example.com*

Mai bada email zai iya zama kamfani wanda yake kawo adreshin email ðinka, misali mai kula da IT naka a aiki ko mai bada Intanit.

Mai yiwuwa kasami baynin saituna a saitunan shirin email ðin kwamfutarka, ko a takardun aiki daga mai baka email.

*Akwai masu bada email dabamdaban. Isðilahinsu da bayanin da ake bužata mai yiwuwa ya sha bamban. Ba ko wasu masu bada sabis suke bada damar email.*

## *Don shigar da saitunan email*

- 1 Daga jiran aiki zaɓi Menu > Sako > Email > Saituna.
- 2 Shigar da saitunan. Taimako yana bayyana lokacin da ka shiga saituna.
	- *Saboda žarin bayani, tuntuþi afaretan cibiyar sadarwa naka ko je zuwa [www.sonyericsson.com/support](http://www.sonyericsson.com/support).*

## *Don rubuta da aika sažon email*

- 1 Daga jiran aiki zaɓi Menu > Sako > Email > Rubuta sabuwa.
- 2 Zaɓi Ƙara > Shigar.adire.email. Shigar da adireshin email ðin kuma zaþi Ok.
- 3 Don shigar da karin masu karɓa, zaɓi Shirya. Gungura zuwa zaþi kuma zaþi Žara > Shigar.adire.email. Shigar da adireshin email ðin kuma zaþi Ok. Lokacin da ka shirya, zaþi Anyi.

Sako 39

- 4 Latsa  $\circledcirc$  don gungurawa zuwa Take:. Zaþi Shirya kuma shigar da take.
- 5 Latsa @ don gungurawa zuwa Rubutu:. Zaþi Shirya kuma shigar da rubutu.
- 6 Latsa (a) don gungurawa zuwa Hadehade:. Zabi Kara kuma zabi fayil don haɗawa
- 7 Zaþi Ci gaba > Aika.

#### *Don karþa da karanta sažon email*

- 1 Daga jiran aiki zaɓi Menu > Saƙo > Email > Akw. s. m. shig. > Aik. & kþ.
- 2 Gungura zuwa saƙon kuma zaɓi Duba.

## *Don ajive sakon email*

- 1 Daga jiran aiki zaɓi Menu > Sako > Email > Akw. s. m. shig.
- 2 Gungura zuwa saƙon kuma zaɓi Ƙari > Ajiye saƙo > Ajajjen email.

## **Don bada amsa ga saƙon email**

- 1 Daga jiran aiki zaɓi Menu > Saƙo > Email > Akw. s. m. shig.
- 2 Gungura zuwa sakon kuma zaɓi Ƙari > Amsa.
- 3 Rubuta amsar kuma zaþi Ok.
- 4 Zaþi Ci gaba > Aika.

## *Don duba haðe-haðe a sažon email*

• Lokacin da ka duba sakon, zaɓi Ƙari > Haðe-haðe > Duba.

## *Don ajiye haðe-haðe a sažon email*

• Lokacin da ka duba sakon, zaɓi Ƙari > Haðe-haðe > Duba > Ajiye.

### **Lissafin email mai aiki**

Idan kana da lissafin email dayawa, zaka iya canja wanda yake aiki.

## *Don canja lissafin email mai aiki*

- 1 Daga jiran aiki zaɓi Menu > Saƙo > Email > Saituna.
- 2 Zaþi lissafin.

## **Don share sakon email (POP3)**

- 1 Daga jiran aiki zaɓi Menu > Saƙo > Email > Akw. s. m. shig.
- 2 Gungura zuwa sakon kuma zaɓi Ƙari > Alam.na sharewa > Ee.
- *Sažonnin da aka sawa alama za'a share su lokacin da kayi haði na gaba zuwa uwar garkenka.*

## **Don share sakon email (IMAP4)**

- Daga jiran aiki zaɓi Menu > Saƙo > Email > Akw. s. m. shig.
- 2 Gungura zuwa saƙon kuma zaɓi Ƙari > Alam.na sharewa > Ee.
- 3 Zaɓi Ƙari > Shr.akw.sƙ.m-shq.
- *Za'a share sažonnin email masu alama a wayar da kan uwar garke.*

## **Samun email**

Zaka iya karþar sanarwa a wayarka daga uwar garekn email taka cewa kana da sažonnin email.

### *Don kunna sanarwar samun email*

- 1 Daga jiran aiki zaɓi Menu > Sako > Email > Saituna.
- 2 Gungura zuwa lissafi don shiryawa da zaþi Žari > Shirya lissafi > Babban saituna > Tura email.
- 3 Zaþi wani zaþi.

## **Abokai nawa**

Zaka iya haðawa da kuma shiga zawa uwar garken abokai nawa don sadarwa tareda sakonnin tadi akan layi.

## **Kafin kayi amfani da Abokai nawa**

Idan saiti bai kasance a wayrka ba, kana buƙatan shigar da saitunan uwar garke. Tabbataccen bayanan saituna wanda mai bada sabis ke badawa sune:

- sunan mai amfani
- kalmar wucewa
- adireshin uwar garke
- bayanin martabar Intanit

#### *Don shigar da saitunan uwar garken abokai nawa*

- 1 Daga jiran aiki zaɓi Menu > Saƙo > Abokai nawa > Sanya.
- 2 Zaɓi Ƙara kuma shigar da saituna.

## *Don shirya saitunan abokai nawa*

- 1 Daga jiran aiki zaɓi Menu > Sako > Abokai nawa.
- 2 Zabi Kari > Saituna.
- 3 Gungura zuwa saiti latsa kuma Zaþi.

#### *Don sa hannun shiga zuwa uwar garken abokai Nawa*

Daga jiran aiki zaɓi Menu > Saƙo > Abokai nawa > Shiga ciki.

#### *Don fita daga uwar garken Abokai nawa*

• Zaɓi Ƙari > Fita daga yana.

## *Don žara lambar taði*

- 1 Daga jiran aiki zaɓi Menu > Saƙo > Abokai nawa > Lambobi shafin.
- 2. Zaɓi Ƙari > Ƙara lamba.

## *Don aikawa da sažon taði*

- 1 Daga jiran aiki zaɓi Menu > Saƙo > Abokai nawa > Lambobi shafin.
- 2 Gungura zuwa lamba kuma zaþi Taði.

Sako 41

3. Rubuta sakon kuma zaɓi Aika.

## **Hali**

Zaka iya nuna halinka, misali, Farin ciki ko Kan aiki, zuwa lambobinka kawai. Kuma zaka iya nuna halinka zuwa duk masu amfani a uwargen abokai Nawa.

#### *Don nuna hali nawa*

- 1 Daga jiran aiki zaɓi Menu > Saƙo > Abokai nawa > Ƙari > Saituna > Nuna halin nawa.
- 2 Zaþi wani zaþi.

#### *Don ðaukaka hali naka*

- 1 Daga jiran aiki zaɓi Menu > Saƙo > Abokai nawa > Hali nawa shafin.
- 2 Gungura tsakanin shafuka kuma zaþi filaye don ƙara bayani.

### **Žungiyar taði**

Žungiyar taði zata ita farawa ta mai bada sabis, ta mutum mai amfanin Abokai nawa ko da kanka. Zaka iya ajye kungiyra tadi ta gayyatar tadi ko ta binciken wani takmammen kungiyar tadi

### *Don žiržiro žugiyar taði*

- 1 Daga jiran aiki zaɓi Menu > Saƙo > Abokai nawa > Ƙungiyoyin taɗi shafin.
- 2 Zaɓi Ƙari > Ƙ. taɗi > Sab. ƙungiyar taɗi.
- 3 Zaþi wanda zaka gayyata daga lissafin lambobinka kuma zabi Ci gaba.
- 4 Shigar da ƙaramin rubutun gayyata kuma zaþi Ci gaba > Aika.

### *Don žara žungiyar taði*

- 1 Daga jiran aiki zaɓi Menu > Saƙo > Abokai nawa shafin > Ƙungiyoyin  $t$ adi > Ƙari > Ƙ. tadi.
- 2 Zaþi wani zaþi.
- *An ajiye tarihin taði tsakanin sa hannun fita da lokacin daka sake shiga don baka damar zuwa sažonnin taði daga taði daya gabata.*

## *Don ajiye taði*

- 1 Daga jiran aiki zaɓi Menu > Saƙo > Abokai nawa > Taði shafin.
- 2 Shigar da tadi.
- 3 Zaɓi Ƙari > Na ci gaba > Ajye taɗi.

## *Don duba ajiyayyen taði*

- 1 Daga jiran aiki zaɓi Menu > Saƙo > Abokai nawa > Taði shafin.
- 2 Zaɓi Ƙari > Aje magana.

## **Bayanin wuri da salula**

Bavanin wuri da salula sune saƙonnin rubutu ne, misali, rahotonnin hanya na gida waðanda aka aika zuwa masu biyan kuði tsakanin wata wurin cibiyar sadarwa.

*Tuntuþi mai baka sabis Saboda žarin bayani.* 

### *Don kunna bayanin yanki*

- 1 Daga jiran aiki zaɓi Menu > Saƙo > Saituna > Bayanin wuri.
- 2 Gungura zuwa Yanayin aiki kuma zaþi Shirya > Kunnawa.

# **Hoto**

## **Kamara**

Zaka iya ðaukan hoto da rikodin shirye-shiryen bidiyo don dubawa, ajiye ko aika.

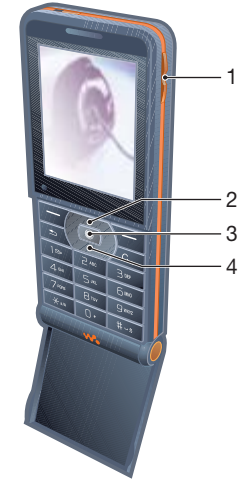

1 Daidaita haske

2 Zuko kusa

3 Dauki hotona **28 bulu - 28 Gungura zuwa abu kuma za**ɓi Ƙari.

- 
- 4 Zuko nisa

#### *Don kunna kamara*

• Daga jiran aiki zaþi Menu > Kamara.

## *Don ðaukar hoto*

- 1 Kunna kamara.
- 2. Zaɓi Dauka don ɗaukan hoto.
- 3 Latsa  $\textcircled{\textcircled{\textcirc}}$  don ɗaukan wani hoto.
- 4 Latsa ka riƙe ƙasa  $\circ$  son tsaida kamara.

## *Don amfani da zužowa*

Wayarka tana da mai zuƙowar lokaci. Dodaro da girman zaþaþþen hoto, akwai matakin zuƙowa mai biyowa:

- $\bullet$  Girman hoto 1 MP babu zukowa
- Girman hoto VGA  $(640x480) 2x$ zukowa
- Girman hoto QVGA (320x240) 4x zukowa

## *Don amfani da zužowa*

• Latsa  $\circledast$  ko  $\circledast$ .

## *Don daidaita haske*

• Latsa  $\mathbf{A}$  ko  $\mathbf{\nabla}$ .

## **Don ajiye da share hotuna**

1 Daga jiran aiki zaþi Menu > Mai sarrafa fayil > Kundin kamara.

### 44 Hoto

### *Don dubaw hotuna*

- 1 Daga iiran aiki zaɓi Menu > Mai sarrafa fayil > Kundin kamara.
- 2 Gungura zuwa abu kuma zaþi Duba.

#### *Don bincika hotunan kamara ta layin lokaci*

- 1 Daga jiran aiki zaþi Menu > Mai sarrafa fayil > Kundin kamara.
- 2 Don lilon hotunan kamara wanda aka adana ta kwanan wata, zaɓi Ƙari > Duba layin lokaci.

### *Don share hotuna*

- 1 Daga jiran aiki zaþi Menu > Mai sarrafa fayil > Kundin kamara.
- 2 Gungura zuwa wani abu kuma latsa  $\overline{\mathcal{C}_{\circledcirc}}$ .

### **Saitunan kamara**

Zaka iya zaþar saituna daban kafin ka ðauki hoto.

## *Don duba saituna*

• Loakcinda aka kunna kamara, zaɓi Ƙari.

## *Don duba bayani game da saituna*

• Gungura zuwa saituna kuma zaþi Bayani.

## **Gajerun hanyoyin kamara**

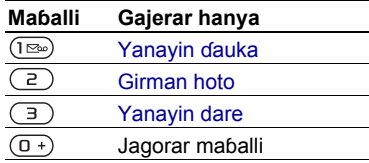

## **Canja wurin hotuna**

## **Canja wuri zuwa ko daga kwafutarka**

Zaka iya amfani da Bluetooth da sakonnin hoto don canja wurin hotuna zuwa kwamfutarka. Zaka iya kuma amfani da kebul na USB don jawo da sauke hotunan kamara. Suba *[Fasaha](#page-55-0)  [mara waya ta Bluetooth™](#page-55-0)* da *[Amfani](#page-57-0)  [da kebul na USB](#page-57-0)* a shafi na [56](#page-57-0).

Zaka iya duna, haþaka da tsara hotunanka da shirye-shiryen bidiyonka a kwamfuta ta shigarwa *Adobe™ Photoshop™ Album Starter Edition* ko *Sony Ericsson Media Manager*. An tattara waðannan a CD ðinda yazo tare da wayarka kuma akwai don saukewa a *[www.sonyericsson.com/support](http://www.sonyericsson.com/support)*.

## **Shafin hoto**

Shafin hoto ðakin Yanar sadarwa ne na sirri. Idan biyan kuðinka yana goyann bayan wannan sabis, zaka iya aika hotuna zuwa shafi.

*Sabis na yanar sadarwa zai iya bužatar wararren lasisin yarjejeniya tsakaninka da mai bada sabis. Maiyuwa ya shafi žarin dokoki da/ko kuði. Tuntuþi mai baka sabis.*

#### *Don aika hotunan kamara zuwa shafi*

- 1 Daga jiran aiki zaþi Menu > Mai sarrafa fayil > Kundin kamara.
- 2 Gungura zuwa hoto kuma zaɓi Kari > Aika > Zuwa blog.
- 3. Ƙara take da rubutu.
- 4 Zaþi Ok > Yaða.

#### *Don tafiya zuwa adireshin shafi daga lambobi*

- 1 Daga jiran aiki zaþi Menu > Lambobi.
- 2 Gungura zuwa lamba.
- 3 Gungura zuwa adreshin yana kuma zaþi Je zuwa.

## **Hotuna**

Zaka iya duba, ƙara, kwafe ko share hotuna a Mai sarrafa fayil. Nu'ukan fayil masu goyan baya sune, misali, GIF, JPEG, BMP da PNG.

## **Amfani da hotuna**

Zaka iya ƙara hoto zuwa lamba, yi amfani da shi yayin farawa, azaman fuskar bangon waya ko azaman uwar garken allo.

## *Don duba hotunanka*

- 1 Daga jiran aiki zaþi Menu > Mai sarrafa fayil > Hotuna.
- 2 Gungura zuwa hoto kuma zaþi Duba.

## *Don amfani da hotuna*

- 1 Daga jiran aiki zaþi Menu > Mai sarrafa fayil > Hotuna.
- 2 Gungura zuwa hoto kuma zaɓi Kari > Yi amfn. azaman.
- 3 Zaþi wani zaþi.

## *Don duba hotuna a nunin faifai*

- 1 Daga jiran aiki zaþi Menu > Mai sarrafa fayil > Hotuna.
- 2 Gungura zuwa hoto kuma zaþi Duba > Kari > Nunin faifai.

46 Hoto

## **Aikawa da karþa**

Zaka iya aikawa da karɓar hotuna azaman saƙon hoto, email ko amfani da Bluetooth.

## *Don aika hoto*

- 1 Daga jiran aiki zaþi Menu > Mai sarrafa fayil > Hotuna.
- 2 Gungura zuwa hoto kuma zaɓi Ƙari > Aika.
- 3 Zaþi hanyar canja wuri.
- *Tabbatar da na'urar da aka karþa tana goyan bayan hanyar canja wuri daka zaþa.*

## *Don karþar hoto*

• Bi umarnin daya bayyana.

# **Nishaði**

# **Rediyo**

*Kada kayi amfani da wayarka azaman rediyo a wuraren da aka hana.*

## *Don sauraron rediyon*

- 1 Haða abin sawa akunni zuwa wayar.
- 2 Daga jiran aiki zaþi Menu > Rediyo.

## **Don canja ƙara**

• Lokacin da rediyo take a kunne, latsa  $\mathbf{\Omega}$  ko  $\mathbf{\nabla}$ .

#### *Don bincika tashoshin rediyo ta atomatik*

- Lokacin da redsiyo take a kunne, zaþi Bincika.
- **Kuma zaka iya latsawa (FIII)** don bincika *tashan rediyo ta atomatik.*

#### *Don bincika tashoshin rediyo da hannu*

- Lokacin da rediyo take a kunne, latsa  $\circledast$  ko  $\circledast$ .
- Kuma zaka iya latsawa (**144)** ko (ma) *don bincika tashan rediyo ta atomatik.*

## Nishadi 47

## *Don bincika saitattun tashoshi*

• Lokacin da rediyo take a kunne, latsa  $\circledast$  ko  $\circledast$ .

*Latsa sama ko žasa bincika tashoshin rediyo na yanzu.*

## **Ajiye tashoshin rediyo**

Zaka iya ajiye har zuwa tashoshi 20 da aka saita.

## *Don aje tashoshin rediyo*

- 1 Daga jiran aiki zaþi Menu > Rediyo.
- 2 Zaþi Bincika don samo tashan rediyo.
- 3 Zaɓi Kari > Ajiye.
- 4 Gungura zuwa wuri kuma zaþi Sa.

#### *Don zaþin tashoshin radiyo da aka ajiye*

- 1 Daga jiran aiki zaɓi Menu > Rediyo > Ƙari > Tashoshi
- 2 Zaþi tashar rediyo.

#### *Don ajiye tashoshin rediyo a wurare 1 zuwa 10*

• Lokacin da ka samo tashar rediyo, latsa ka riƙe ƙasa  $(\overline{0+}) - (\overline{9})$ .

#### *Don ajiye tashoshin rediyo a wurare 1 zuwa 10*

• Lokacin da rediyo take a kunne, latsa  $(\overline{0+}) - (\overline{9}).$ 

## *Don duba zaþuþþukan rediyo*

• Lokacin da redsiyo take a kunne, zaþi Ƙari

## **Sautunan ringi da launukan waža**

## *Don saita sautin ringi*

- 1 Daga jiran aiki zaþi Menu > Saituna > Sauti & faðakarwa shafin > Sautin ringi.
- 2 Zaþi wani zaþi.

## *Don saita žarar sautin ringi*

- 1 Daga jiran aiki zaþi Menu > Saituna > Sauti & fadakarwa shafin > Ƙarar ringi.
- 2 Latsa (c) ko (a) don canja ƙarar.
- 3 Zaþi Ajiye.

## *Don kashe sautin ringi*

Daga jiran aiki latsa ka riƙe ƙasa  $(F - R)$ . Ana rinjayar duk siginoni banda siginar ƙararrawa

## *Don saita faðakarwar jijjiga*

- 1 Daga jiran aiki zaþi Menu > Saituna > Sauti & faðakarwa shafin > Faðakarwar jijjiga.
- 2 Zaþi wani zaþi.

48 Nishaði

## *Don aika sautin ringi*

- 1 Daga jiran aiki zaþi Menu > Mai sarrafa fayil > Kiða > Sautinan ringi.
- 2 Gungura zuwa sautin ringi kuma zaþi Kari > Aika
- 3 Zaþi hanyar canja wuri.
- *Tabbatar da na'urar da aka karþa tana goyan bayan hanyar canja wuri daka zaþa.*

### *Don karþar sautin ringi*

- Bi umarnin daya bayyana.
- *Ba'a yarda ka musanya wasu kayan aiki masu kariyar hažžin mallaka ba. Fayil ðin da kaka kare yana da alamar maðalli.*

## **MusicDJ™**

Zaka iya tsara da shirya karin waƙarka don amfani azaman sautunan ringi. Karin waƙa yana ƙunshe da nau'ukan waƙa guda huɗu – Ganga, Basses, Chords kuma Launin harshe. Waža yana ðauke da adadin katangar kiða. Tubala suna tattare da shiryayyun sautuna tareda kalmomi daban-daban. An tsara tobula cikin Gabatarwa, Aya, Chorus kuma Hutu. Zaka shirya launin waƙa da ƙara katanga na kiɗa zuwa waƙoƙin

## *Don shirya launin waža*

- 1 Daga jiran aiki zaþi Menu > Nishaði > MusicDJ™
- 2 Zaþi don Sa, Kwafi ko Manna katangewa.
- 3 Yi amfani da  $\left(\overline{\bullet}\right)$ ,  $\left(\widehat{\bullet}\right)$ ,  $\left(\widehat{\bullet}\right)$  ko  $\left(\widehat{\bullet}\right)$ don gungurawa tsakanin katangu.
- 4 Zaɓi Ƙari > Ajiye launin waƙa.

## *Don aika karin waža*

- 1 Daga jiran aiki zaɓi Menu > Mai sarrafa fayil.
- 2 Gungura zuwa Kiða kuma zaþi Buðe.
- 3 Gungura zuwa karin waƙa kuma zaɓi  $K$ ari > Aika.
- 4 Zaþi hanyar canja wuri.
- v *Tabbatar da na'urar da aka karþa tana goyan bayan hanyar canja wuri daka zaþa.*

## *Don karþan launin waža*

- Bi umarnin daya bayyana.
- *Baza ka iya aika sautunan karin waža*

Nishadi 49

*ko fayil ðin MP3 a sažon rubutu ba.*

## **Mai rikodin sauti**

Zaka iya rikodin memo na murya. Sautunan da aka yi rokodi za'a iya saita su azaman sautunan ringi.

## *Don rakodin sauti*

• Daga jiran aiki zaþi Menu > Nishaði > Yi rikodin sauti.

### *Don sauraron rakodi*

- 1 Daga jiran aiki zaþi Menu > Mai sarrafa fayil > Kiða.
- 2 Gungura zuwa rikodi kuma Kunna.

## **Mai kunna bidiyo**

## *Don kunna bidiyo*

- 1 Daga jiran aiki zaþi Menu > Nishaði > Kayan bidiyo.
- 2 Gungura zuwa take kuma zaþi Kunna.

## **Ikon bidiyo**

## *Don tsaida kunna bidiyo*

• Latsa  $\Box$ .

## *Don ci gaba da kunna bidiyo*

• Latsa  $\Box$ .

#### *Je zuwa shirin gaba ko wanda yawuce*

• Lokacin kunna shirye-shiryen bidiyo, latsa  $\circledast$  ko  $\circledast$ .

## *Don saurin turawa gaba ko baya*

• Lokacin kunna shirye-shiryen biudiyo latsa ka riƙe ƙasa  $\circledast$  ko  $\circledast$ .

## Don canja *kara*

• Latsa  $\mathbf{A}$  ko  $\mathbf{\nabla}$ .

## **Wasanni**

Wayarka ta ƙunshe wasanni da aka riga aka loda. Zaka kuma iya saukar da wasanni. Akwai rubutun taimako saboda mafi yawan wasanni.

## *Don fara wasa*

- 1 Daga jiran aiki zaɓi Menu > Nishaɗi > Wasanni.
- 2. Zaɓi wasa.

### *Don žare wasa*

• Latsa ka riƙe ƙasa  $\circled{+}$ .

## **Aikace-aikace**

#### **Kafin kayi amfani da aikace-aikacen Java™**

Idan ba'a riga an shigar da saituna a wayarka ba, duba *[Saituna](#page-53-0)* a shafi na [52](#page-53-0).

Zaka iya saukarwa da gudanar da aikace-aikacen Java. Zaka iya kuma duba bayani ko saita izini daban-daban.

## *Don zaþar aikace-aikacen Java*

- 1 Daga jiran aiki zaþi Menu > Mai sarrafa fayil > Aikace-aikace.
- 2 Zaþi aikace-aikace.

#### *Don duba bayani game da aikaceaikacen Java*

- 1 Daga jiran aiki zaþi Menu > Mai sarrafa fayil > Aikace-aikace.
- 2 Gungura zuwa aikace-aikace kuma zaɓi Kari > Bayani.

#### *Don saita izini saboda aikaceaikacen Java*

- 1 Daga jiran aiki zaþi Menu > Mai sarrafa fayil > Aikace-aikace.
- 2 Gungura zuwa aikace-aikace kuma zabi Kari > Izinoni.

#### *Don saita girman allo saboda aikace-aikacen Java*

- 1 Daga jiran aiki zaɓi Menu > Mai sarrafa fayil > Aikace-aikace.
- 2 Gungura zuwa aikace-aikace kuma zaɓi Ƙari > Girman allo.
- 3 Zaþi wani zaþi.

#### **Bayanan martaba na Itanit saboda aikace-aikacen Java**

Wasu aikace-aikacen Java suba bužatar haði zuwa Intanit don karþar bayani.

#### *Don zaþar bayanin martaba na Inatanit don aikace-aikace Java*

- Daga iiran aiki zaɓi Menu > Saituna > Haðuwa shafin > Saitunan intanit > Saitin Java.
- 2 Zaþi wani zaþi.

## Nishadi 51

# **Haði**

## <span id="page-53-0"></span>**Saituna**

Kafin kayi amfani da Intanit, PlayNow™, Abikai nawa, Java, ramute aike tare, aika hoto, email da da shafin hoto kana bupatar samun saituna a wayarka.

Idan ba a riga anshigar da saituna ba, ka tabbata wayarka tana goyan bayan bayanan canja wuri. Zaka iya sauke saituna ta amfani da saita maye ko daga *[www.sonyericsson.com/support.](http://www.sonyericsson.com/support)*

#### *Don sauke saituna ta amfani da Saita maye*

- 1 Daga jiran aiki zaþi Menu > Saituna > Gaba ðaya shafin > Saita maye > Saukar da saituna.
- 2 Bi umarnin kan allon.

#### *Don sauke saituna ta amfani da kwamfuta*

- 1 Je zuwa *[www.sonyericsson.com/support](http://www.sonyericsson.com/support)*.
- 2 Bi umarnin kan allon.

## **Amfani da Intanit**

Zaka iya amfani da Intanit don samun damar sabis na kan layi.

*Idan haxinka na Intaniy baya aiki, duba [Saituna](#page-53-0) a shafi na [52,](#page-53-0) ko tuntuþi mai sa aikin cibiyar sadarwa naka.*

## *Don fara lilo*

• Daga jiran aiki zaþi Menu > Intanit.

## *Don fita mai lilo*

• Lokacin da kake lilo a Intanit, zaɓi Ƙari > Fita mai lilo.

## *Don duba zaþuþþuka*

• Lokacin da kake lilo a Intanit, zaɓi Ƙari.

## **Lokacin da kake lilo a Intanit**

Zaka iya yin kira ko aika hanyar haɗi lokacin da kake lilo a Intanit ðin.

## *Don yin kira*

• Lokacin da kake lilo a Intanit, zaɓi Ƙari > Kayan aiki > Yi kira.

## *Don aika hanyar haði*

- 1 Lokacin da kake lilo a Intanit, zaɓi Ƙari > Kayan aiki > Aika hanyar haði.
- 2 Zaþi wani zaþi.

### **Amfani da alamun shafi**

Zaka iva ƙirƙira da shirya alamun shafi azaman hanyoyin haði masu sauri zuwa ðakunan Yanar sadarwarka da kafi so.

#### *Don žiržirar alamar shafi*

- 1 Daga jiran aiki zaþi Menu > Intanit > Ƙari > Je zuwa > Alamomin shafi
- 2 Gungura zuwa Sbuw. alamar shafi kuma zaɓi Ƙara.
- 3 Shigar da bayani kuma zaþi Ajiye.

### *Don zaþar alamar shafi*

- 1 Daga jiran aiki zaɓi Menu > Intanit >  $Kari$  > Je zuwa > Alamomin shafi
- 2 Gungura zuwa alamar shafi kuma zaþi Je zuwa.

## **Faifan maþallin gaj. hanyar Intanit**

Zaka iya amfani faidan maþallin don zuwa aikin mai lilo na Intanit kai tsaye.

#### *Don zaþar gajerun hanyoyin faifan maþallin Intanit*

• Daga jiran aiki zaþi Menu > Intanit > Žari shafin > Zaþuþþuka > Lilo > Ynyi. faifan maþal. > Gajerun hanyoyi.

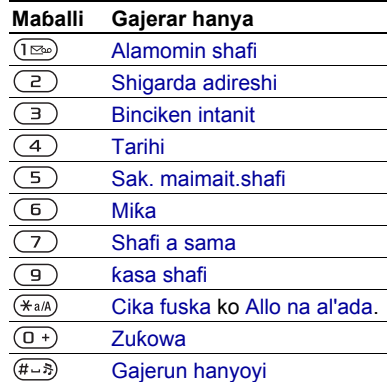

### **Saukewa**

Zaka iya sauke fayiloli, masali, hotuna, jigogi, wasanni da sautin ringi daga shafin yanar sadarwa.

#### *Don saukewa daga ðakin yanar sadarwa*

- 1 Lokacin da kake lilo a Intanit, zaþi fayil don saukewa.
- 2 Bi umarnin kan allon.

## **Bayanan martaba**

Zaka iya zaþar wani bay. martab. Intanit idan kanada fiye da ðaya.

Hadi 53

#### *Don zaþar bay. martab. Intanit don mai lilo na Intanit*

- 1 Daga jiran aiki zaþi Menu > Saituna > Haðuwa shafin > Saitunan intanit > Bayn.mrtb. intanit.
- 2 Zaþi wani zaþi.

### **Tsaro na Intanit da takaddun shaida**

Wayarka tana goyan bayan lilo mai mai tsaro. Wasu sabis na Intanit, kamar harkar banki, suna buƙatar takaddun shaida a wayarka. Zai yiwu wayarka tariga taƙunshi takaddun shaida lokacin da kasaya ko ka iya sauke sababbun takaddun shaida.

### *Don duba takardun shaida a waya*

• Daga jiran aiki zaþi Menu > Saituna > Gaba ðaya shafin > Tsaro > Takaddun shaida.

## **Mai karanta RSS**

Zaka iya karbar daukakakken abin ciki akai-akai, kamar kanun labarai, azaman ciyarwa, ta amfani da Really Simple Syndication (RSS).

#### *Don žarin sabuwar ciyarwa saboda shafin yanar sadarwa*

• Lokacin da kake lilo a Intanit, zaɓi Ƙari > Ciyarwa RSS.

## *Don žiržirar sabuwar ciyarwa*

- 1 Daga jiran aiki zaɓi Menu > Saƙo > Mai karanta RSS > Ƙari > Sabon ciyarwa.
- 2 Shigar da Takmammen adreshin RSS (misali http://rss.cnn.com/rss/ cnn topstories.rss) kuma zaɓi Je zuwa.

#### *Don saita da amfani da zaþuþþukan mai karanta RSS*

- 1 Daga jiran aiki zaɓi Menu > Saƙo > Mai karanta RSS > Kari.
- 2 Zaþi wani zaþi.

## <span id="page-55-0"></span>**Fasaha mara waya ta Bluetooth™**

Aikin Bluetooth yana sa alama haði mara waya zuwa na'urorin masu yiwuwa. Zaka iya, misali:

- Haða zuwa na'urar abun sawa akunni.
- Haða zuwa na'urar kai na sitiriyo.
- Haðawa zuwa na'ura fiye da ðaya a lokaci guda.
- haða zuwa kamfutoci kuma sami damar Intanit.
- Aiki tare na bayani tareda kamfuyutoci.
- Yi amfani da na'urorin haðin mai duban mai jarida.
- Musanya abubuwa kuma kunna wasannin multiplayer.

*Munyi wasiya da kewayo tsakanin mita 10 (žafa 33), ba tareda daskararrun abubuwa ba, don sadarwar Bluetooth.*

#### **Kafin kayi amfani da fasaha mara waya ta Bluetooth**

Dolene ka kashe aikin Bluetooth don sadarwa zuwa waðansu na'urorin. Kuma dolene ka ware wayarka tareda waðansu na'urorin Bluetooth.

## *Don kunna aikin Bluetooth*

- Daga jiran aiki zaþi Menu > Saituna > Haðuwa shafin > Bluetooth > Kunna.
- *Tabbatar cewa na'urar da kake son ware wayarka da ita tana da aikin Bluetooth a kunne kuma za'a iya gani.*

## *Don ware waya tare da na'ura*

- 1 Daga jiran aiki zaþi Menu > Saituna > Haðuwa shafin > Bluetooth > Na'urori nawa > Sabuwar na'ura don bincika samammun na'urori.
- 2 Zaþi na'ura.
- 3 Shigar da lambar wucewa, idan an buƙata.

## *Don bawa haði dama zuwa waya*

- 1 Daga jiran aiki zaþi Menu > Saituna > Haðuwa shafin > Bluetooth > Na'urori nawa.
- 2 Zaþi na'ura daga lissafin.
- 3 Zaɓi Ƙari > Bada izinin haɗi.

#### *Don ware waya tare da abin sawa akunni na Bluetooth da farko*

- 1 Daga jiran aiki zaþi Menu > Saituna > Haðuwa shafin > Bluetooth > Abin sawa akunni.
- 2. Zaɓi Ee.
- 3 Shigar da lambar wucewa, idan an bužata.

#### *Don ware waya tare da abin sawa akunni na Bluetooth fiye da ðaya*

- 1 Daga jiran aiki zaþi Menu > Saituna > Haðuwa shafin > Bluetooth > Abin sawa akunni > Abn saw akun nw > Sab. abn.sw.akun.
- 2 Gungura zuwa na'ura kuma zaɓi Kara.

### **Ajiye wuta**

Zaka iya ajiye wutar baturi tareda wannan aikin. Zaka iya haðawa kawai tare da na'urar Bluetooth guda ðaya. Dole ne ka kashe wannan aikin idan kana son haðawa tare da na'urar Bluetooth fiye da ɗaya a lokaci guda.

## *Don kunna ajiye wuta*

• Daga jiran aiki zaþi Menu > Saituna > Haðuwa shafin > Bluetooth > Ajiye wuta > Kunnawa.

Hadi 55

## **Sunan waya**

Zaka iya shigar da suna ga wayar don nunawa lokacin da wasu na'urori suka samo shi.

## *Don shigar da sunan waya*

- 1 Daga jiran aiki zaþi Menu > Saituna > Haðuwa shafin > Bluetooth > Sunan waya.
- 2 Shigar da sunan wayar kuma zaþi Ok.

### **Ganuwa**

Idan kana son wasu na' urorin Bluetooth su iya gano wayarka, zaka iya zaqar sanya wayarka mai ganuwa.

### *Don nuna da wayaka*

• Daga jiran aiki zaþi Menu > Saituna > Haðuwa shafin > Bluetooth > Ganuwa > Nuna waya.

### **Musayar abubuwa**

Aika ko karɓi abubuwa ta amfani da fasaha mara waya na Bluetooth azaman hanyar canja wuri. Zaþi na'ura daga lissafin na'urorin da aka samo.

## *Don aika lamba*

- 1 Daga jiran aiki zaɓi Menu > Lambobi.
- 2 Gungura zuwa lamba kuma zaɓi Ƙari > Aika lamba > Ta Bluetooth.
- 3 Zaþi na'ura don aika abu zuwa gareta.

## *Don karþan abu*

- <span id="page-57-1"></span>1 Daga jiran aiki zaþi Menu > Saituna > Haðuwa shafin > Bluetooth > Kunna.
- 2 Zaþi Ganuwa > Nuna waya.
- 3 Lokacin da ka karþi wani abu, bi umarnin kan allon.

#### **Canja wurin sauti zuwa kuma daga abin sawa akunni na Bluetooth**

Zaka iya canja wurin sauti zuwa kuma daga abin sawa akunni na Bluetooth ta amfani da maþallin waya ko maþallin abin sawa akunni.

### *Don canja wurin sauti*

- Daga jiran aiki zaɓi Menu > Saituna > Haðuwa shafin > Bluetooth > Abin sawa akunni > Kira mai shigowa.
- 2 Zaþi wani zaþi. Cikin waya yana canja wurin sauti zuwa wayar. A abin sw. akun. yana canja wurin sauti zuwa abin sawa akunni.

## **Canja wurin fayil**

Zaka iya aiki tare da kuma canja wurin fayil ta amfani da fasaha mara wata ta Bluetooth. Duba *[Aiki tare ta amfani da](#page-59-0)  [kwamfuta](#page-59-0)* a shafi na [58.](#page-59-0)

## <span id="page-57-0"></span>**Amfani da kebul na USB**

Zaka iya haða wayarka zuwa kwamfuta tare da kebul na USB don canja wurin fayiloli ta amfani da Cnj.

56 Hadi

wur. fyil. Hakanan zaka iya aiki tare, canja wurin fayiloli da amfani da wayaka azaman abin haði ta amfani da Yanay. waya. Don ƙarin bayani jeka yankin farawa a *[www.sonyericsson.com/support](http://www.sonyericsson.com/support)*.

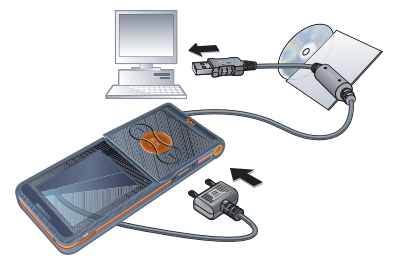

## **Kafin kayi amfani da kebul na USB**

- Duba *[Tsarukan aiki da ake bužata](#page-20-0)* a shafi na [19.](#page-20-0)
- *Yi amfani kawai da kebul na USB wanda keda goyan bayar wayarka. Kar a cire kebul na USB ðin daga wayarka ko kwamfuta yayin canja wurin fayil saboda wannan zai iya lalata žwažwalwar ajiyar wayar ko katin žwažwalwar ajiyar.*

#### *Don cire haðin kebul na USB a amince*

- 1 Kaða daman gunkin disk mai curuwa a *Windows Explorer*.
- 2 Zaþi *Cire*.
- 3 Cire haðin kebul na USB lokacin da aka nuna saƙo mai biyowa a wayar: *Haðin USB ya žare. Yanzu akwai aminci don cire kebul na USB*.

## **Jawo ka aje fayilolin mai jarida**

Zaka iya jawuwa da asaike fayiloli mai jarida tsakanin wayarka ko katin žwažwalwar ajiya da kuma kwamfuta a *Microsoft Windows Explorer*.

#### *Don Jawowa da aje fayilolin mai jarida*

- 1 Haða wayarka zuwa kwamfutar tareda kebul na USB.
- 2 Waya: Zaþi Cnj. wur. fyil. Wayar zata saura a kunne yayin canja wurin fayil.
- 3 Kwamfuta: Jira harsai žwažwalwar ajiyar waya da katin ƙwaƙwalwar ajiya sun bayyana azaman disks na waje a *Windows Explorer*.
- 4 Jawo da sauke ajiyayyun fayiloli tsakanin waya da kwamfuta.

Hadi 57

## <span id="page-59-2"></span>**Aiki tare**

#### **Zaka iya aiki tare ta hanya biyu da bandabam:**

- Zaka iya amfani da kebul na USB ko fasaha mara waya ta Bluetooth don aiki tare da lambobin waya, alƙawura, alamun shafi, ðawainiya dabayanin kula tare da tsarin kwamfuta kamar Microsoft Outlook®.
- Zaka kuma iya aiki tare da sabis na Intanit. Don ƙarin bayani jeka yankin farawa a

*[www.sonyericsson.com/support](http://www.sonyericsson.com/support)*.

*Yi amfani kawai da ðayan hanyoyin aiki tare a lokaci ðaya tare da wayarka.*

#### <span id="page-59-0"></span>**Aiki tare ta amfani da kwamfuta** Kafin aiki tare kana buƙatar shigar da *Sony Ericsson PC Suite*.

*Sony Ericsson PC Suite an* kunsar dashi a CD ðinda yazo tareda wayarka kuma akwai don saukewa a *[www.sonyericsson.com/support](http://www.sonyericsson.com/support)*.

Duba *[Tsarukan aiki da ake bužata](#page-20-0)* a shafi na [19.](#page-20-0)

## *Don shigar da Ericsson PC Suite*

- <span id="page-59-1"></span>1 Kunna kwamfutarka kuma saka CD ðin. CD ðin yana farawa ta atomatik kuma window na shigarwa yana buðewa.
- *Idan CD bai bara kaða Farawa/gudana... kuma nau'in D: Exe kuma kaða OK.*
- 2 Zaþi yare kuma kaða *OK*.
- 3 Kaða *Shigar da Sony Ericsson PC Suite* kuma bi umarnin kan allon.

## *Don aiki tare ta amfani da PC Suite*

- 1 **Kwamfuta:** Fara *PC Suite* daga *Farawa/Tasre-tsare/Sony Ericsson/ PC Suite.*
- 2 Bi umarnin a PC Suite don inda zaka yi hað.
- 3 **Waya:** Zaþi Yanay. waya.
- 4 **Kwamfuta:** Lokacin da aka sanar da kai cewa *Sony Ericsson PC Suite* ya samo wayar, zaka iya fara amfani da aikace-aikacen yanayin wayar.
- 
- *Don cikakkun bayani, duba yankin taimako na Sony Ericsson PC Suite inhar an shigar da software a kwamfutarka.*

## **Aiki tare ta amfani da sabis na Intanit**

Zaka iya iya aiki atre akan layi ta amfani da sabis na Intanit tare da wayarka. In babu saitunan Intanit a wayarka, duba *[Saituna](#page-53-0)* a shafi na [52.](#page-53-0)

#### **Kafin kafara aiki tare ta amfani da sabis na Intanit**

Dole ka shigar da saitunan kafin aiki tare na ramut da rijistan lissafin aiki tare a lyi tareda mai bada sabis. Saitunan da ake buƙata sune:

- Adrsh. uwar garke uwar garke URL
- Sunan mai amfani sunan mai amfani na lissafi.
- Kalmar wucewa kalmar wucewa ta lissafi.
- Haði zaþi bayanin martabar Intanit.
- Aikace-aikace yiwa aika-aikace alama don aiki tare.
- Kayan saiti zaþi aikace-aikace kuma shigar da sunan tushan bayanai, kuma idan an bužaci, sunan mai amfani da kalmar wucewa.
- Tazaran aiki tare saita ko yaushe zaka yi aiki tare da.
- Farawar nisa zaþi wani zaþi don amfani da shi lokacin da ka fara aiki tare daga sabis.
- Tsaro daga nisa shigar da ID na uwar garke da kalmar wucewa ta uwar garke.

#### *Don shigar da saitunan aiki tare na nisa*

- 1 Daga jiran aiki zaɓi Menu > Oganeza > Aiki tare.
- 2 Gungura zuwa Sabon lissafi kuma zaɓi Ƙara.
- 3 Shigar da suna don sabon lissafi kuma zaþi Ci gaba.
- 4 Shigar da saituna kuma zaþi Ajiye.

### *Don share lissafi*

- 1 Daga jiran aiki zaɓi Menu > Oganeza > Aiki tare.
- 2 Gungura zuwa lissafi kuma zaɓi Kari > Share.

## *Don fara aiki tare na ramut*

- 1 Daga jiran aiki zaɓi Menu > Oganeza > Aiki tare.
- 2 Gungura zuwa lissafi kuma zaþi Fara.

## **Ðaukaka sabis**

Zaka iya ɗaukaka wayarka tare da sabuwar software. Ba zaka rasa bayani na sirri ko na waya ba.

Akwai hanyoyi biyu don ðaukaka wayarka:

- Bisa iska ta amfani da wayarka
- Ta amfani da kebul na USB wanda aka bayar da kwamfuta mai haðin Intanit

*Sabis na ðaukakawa yana bužatar samun damar bayanai (GPRS).*

#### **Kafin kayi amfani da ðaukaka sabis**

Idan babu saituna a wayar, duba *[Saituna](#page-53-0)* a shafi na [52](#page-53-0).

#### *Don duba software na yau a wayar*

- 1 Daga jiran aiki zaþi Menu > Saituna > Gaba ðaya shafin > Sabis na ðaukaka.
- 2 Zaþi Sigar software.

#### *Don amfani da sabis na Ðaukakawa ta amfani da wayar*

- 1 Daga jiran aiki zaþi Menu > Saituna > Gaba ðaya shafin > Sabis na ðaukaka.
- 2 Zaþi Binciken ðaukaka Kuma bi umarni a kan allon.

#### *Don amfani da sabis na ðaukakawa ta amfani da kebul na USB*

1 Je zuwa

*[www.sonyericsson.com/support](http://www.sonyericsson.com/support)* ko kaða *Sony Ericsson Update service* a *PC Suite* software in an shigar a kwamfutarka. Duba *Don shigar da [Ericsson PC Suite](#page-59-1)* a shafi na [58.](#page-59-1)

- 2 Zaɓi yanki da ƙasa.
- 3 Bi umarnin akan allon.

#### *Don saita mai tuni don amfani da ðaukaka sabis*

- 1 Daga jiran aiki zaþi Menu > Saituna > Gaba ðaya shafin > Sabis na ðaukaka > Mai tuni.
- 2 Zaþi wani zaþi.

# **Žarin fasali**

## **Žararrawa**

Zaka iya saita sauti ko rediyo azaman sigina na ƙararrawa. Ƙararrawa tana yin sauti ko da an saita wayar zuwa shiru ko an akashe. Lokacin da žararrawa ke sauti zaka iya sata shiru zuwa minti 9 ko ka kashe ta.

## *Don saita žararrawa*

- 1 Daga jiran aiki zaþi Menu > Oganeza  $>$  Kararrawa.
- 2 Gungura zuwa ƙararrawa kuma zaɓi Shirya.
- 3 Gungura zuwa Lokacin: kuma zaþi Shirya.
- 4 Shigar da lokaci kuma zaþi Ok > Ajiye.

## *Don saita maimaita žararrawa*

- 1 Daga jiran aiki zaþi Menu > Oganeza > Kararrawa.
- 2 Gungura zuwa ƙararrawa kuma zaɓi Shirya.
- 3 Gungura zuwa Mai dawowa: kuma zaþi Shirya.
- 4 Gungura zuwa rana kuma zaþi Alama.
- 5 Zaþi Anyi > Ajiye.

## *Don saita siginar žararrawa*

- 1 Daga jiran aiki zaþi Menu > Oganeza  $>$  Kararrawa.
- 2 Gungura zuwa ƙararrawa kuma zaɓi Shirya.
- 3 Gungura zuwa Sgnl. na kararra.: kuma zaþi Shirya.
- 4 Gungura zuwa zaɓi kuma zaɓi Ajiye.

## *Don sa žararrawa shiru*

• Lokacin da ƙararrawa tayi sauti, latsa kowane maþalli.

## *Don sa žararrawar rediyo shiru*

• Lokacin da ƙararrawa tayi sauti, zaɓi Munsh.

## *Don kashe žararrawa*

• Lokacin da ƙararrawa tayi sauti, zaɓi Kashe.

### *Don soke žararrawa*

- 1 Daga jiran aiki zaþi Menu > Oganeza  $>$  Kararrawa.
- 2 Gungura zuwa ƙararrawa kuma zaɓi Kashe.

## **Kalanda**

Za'a iya haða kalanda aiki tare da kalandar kwamfuta ko tareda kalanda a yanar sadarwa. Duba *[Aiki tare](#page-59-2)* a shafi na [58](#page-59-2).

### **Alžawurra**

Zaka iya ƙara sabuwar alƙawari ko sake amfani da alƙawari mai gudana.

## *Don žara alžawari*

- 1 Daga jiran aiki zaþi Menu > Oganeza > Kalanda.
- 2 Zaþi kwanan wata.
- 3 Gungura zuwa Sabuwar alƙawari kuma zaɓi Ƙara.
- 4 Shigar da bayani kuma tabbatar da kowace shigarwa.
- 5 Zaþi Ajiye.

## *Don duba alžawari*

- 1 Daga jiran aiki zaþi Menu > Oganeza > Kalanda.
- 2 Zaþi kwanan wata.
- 3 Gungura zuwa alƙawari kuma zaɓi Duba.

#### *Don sake amfani da alžawari mai gudana*

- 1 Daga jiran aiki zaþi Menu > Oganeza > Kalanda.
- 2 Zaþi kwanan wata.
- 3 Gungura zuwa alƙawari kuma zaɓi Duba.
- 4 Zaɓi Ƙari > Shirya.
- 5 Shirya alƙawari kuma tabbatar da kowace shigarwa.
- 6 Zaþi Ajiye.

## *Don aika alžawari*

- 1 Daga jiran aiki zaɓi Menu > Oganeza > Kalanda.
- 2 Zaþi kwanan wata.
- 3 Gungura zuwa alžawari kuma zaþi Kari > Aika
- 4 Zaþi hanyar canja wuri.
- *Tabbatar da na'urar da aka karþa tana goyan bayan hanyar canja wuri daka zaþa.*

## *Don duba satin kalanda*

- Daga jiran aiki zaɓi Menu > Oganeza > Kalanda.
- 2 Zaþi kwanan wata.
- 3 Zaɓi Kari > Duba sati.

#### *Don saita lokacin da masu tuni zasu yi sauti*

- 1 Daga jiran aiki zaɓi Menu > Oganeza > Kalanda.
- 2 Zaþi kwanan wata.
- 3 Zaɓi Ƙari > Na ci gaba > Masu tuni.
- 4 Zaþi wani zaþi.
- *Zaþin masu tuni da aka saita a kalanda yana rinjayar zaþin masu tuni da aka saita a ðawainiya.*

## **Kewayawa kalandarka**

Yi amfani da maþallin kewayawa don matsawa tsakanin kwanaki ko makonni. A duban watan, zaka iya amfani da gajerun hanyoyin faifan mahalli

## **Maþalli Gajerar hanya**

- Mako ðaya baya  $(1\infty)$
- $\overline{4}$ Wata ɗaya baya
- Shekara daya baya
- $\overline{\mathfrak{c}_\circ}$ Kwanan watan yau
- $\boxed{u}$ mako na gaba
- $\overline{6}$ Wata na gaba
- $\overline{g}$ Shekara ta gaba

## **Saitunan kalanda**

## *Don duba zaþuþþukan kalanda*

- 1 Daga jiran aiki zaɓi Menu > Oganeza > Kalanda.
- 2 Zabi Kari

## **Ðawainiya**

Zaka iya ƙara sabuwar ɗawainiya ko sake amfani da ðawainiyar data kasance.

## *Don žara ðawainiya*

- 1 Daga jiran aiki zaþi Menu > Oganeza > Ðawainiya.
- 2 Zaɓi Sabu. dawainiya > Ƙara.
- 3 Zaþi wani zaþi.
- 4 Shigar da cikakken bayani kuma tabbatar da kowace shigarwa.

## *Don duba ðawainiya*

- 1 Daga jiran aiki zaþi Menu > Oganeza > Ðawainiya.
- 2 Gungura zuwa ðawainiya kuma zaþi Duba.

#### *Don sake amfani da ðawainiya wanda ya kasance*

- 1 Daga jiran aiki zaþi Menu > Oganeza > Ðawainiya.
- 2 Gungura zuwa ðawainiya kuma zaþi Duba.
- 3 Zaɓi Kari > Shirya.
- 4 Shirya dawainiyar kuma zaɓi Ci gaba.
- 5 Zaþi don saita mai tuni.

## *Don aika ðawainiya*

- 1 Daga jiran aiki zaþi Menu > Oganeza > Ðawainiya.
- 2 Gungura zuwa ðawainiya kuma zaþi Kari > Aika

Žarin fasali 63

3 Zaþi hanyar canja wuri.

*Tabbatar da na'urar da aka karþa tana goyan bayan hanyar canja wuri daka zaþa.*

#### *Don saita lokacin da masu tuni zasu yi sauti*

- 1 Daga jiran aiki zaþi Menu > Oganeza > Ðawainiya.
- 2 Gungura zuwa ðawainiya kuma zaþi Žari > Masu tuni.
- 3 Zaþi wani zaþi.
- *Zaþin masu tuni da aka saita a ðawainiya yana rinjayar zaþin masu tuni da aka saita a kalanda. Tabbatar da na'urar da aka karþa tana*

## **Bayanan kula**

Zaka iya yin bayanin kula da ajiye su. Zaka kuma iya nuna bayanin kula a jiran aiki.

## *Don žara bayanin kula*

- 1 Daga jiran aiki zaþi Menu > Oganeza > Bayanan kula.
- 2 Zaɓi Sab.bayanin kula > Ƙara.
- 3 Rubuta bayanin kula kuma zaɓi Ajiye.

## *Don nuna bayanin kula a jiran aiki*

- 1 Daga jiran aiki zaþi Menu > Oganeza > Bayanan kula.
- 2 Gungura zuwa bayanin kula kuma zaɓi Ƙari > Nuna a jiran aiki.

## *Don shirya bayanin kula*

- 1 Daga jiran aiki zaþi Menu > Oganeza > Bayanan kula.
- 2 Gungura zuwa bayanin kula kuma zabi Kari > Shirva.
- 3 Shirya bayanin kula kuma zaþi Ajiye.

## *Don aika bayanin kula*

- 1 Daga jiran aiki zaþi Menu > Oganeza > Bayanan kula.
- 2 Gungura zuwa bayanin kula kuma zaþi Kari > Aika
- 3 Zaþi hanyar canja wuri.
- *goyan bayan hanyar canja wuri daka zaþa.*

## **Mai židayar lokaci, agogon awon gudu da kalkaleta**

## *Don amfani da mai židayar lokaci*

- 1 Daga jiran aiki zaþi Menu > Oganeza > Mai kidyr. lokaci.
- 2 Shigar da awa, minti da sakan.
- 3 Zaþi Fara.

## *Don amfani da agogon awon gudu*

- 1 Daga jiran aiki zaþi Menu > Oganeza > Aggn.awn. gudu > Fara.
- 2 Don duba sabon lokacin juyi, zaþi Sabn. juyi.

64 Karin fasali

## *Don amfani da kalkaleta*

- 1 Daga jiran aiki zaþi Menu > Oganeza > Kalkaleta.
- 2 Latsa  $\circledast$  ko  $\circledast$  don zaɓin ÷ x + . % =.

## **Memo na lamba**

Zaka iya jiye lambar tsaro, misali, saboda katin judi. Dole ka saita lambarwucewa don boði memo.

## **Kalmarbinciki**

Kalmarbincike tana tabbatar da cewa ka shigae da lambarwucewa na yanzu. Idan lambaewucewa daidai ce, na yanzun zai bayyan. Idan kalmarwucewa ba dai-dai bane kjalmarbincikle da lambobi zasu bayyan ba dai-dai ba.

## *Don buðe memo na lamba da farko*

- <span id="page-66-0"></span>1 Daga jiran aiki zaþi Menu > Oganeza > Memo na lamba.
- 2 Bi umarni a kan allon kuma zaþi Ci gaba.
- 3 Shigar da lambarwucewa kuma zaþi Ci gaba.
- 4 Tabbatar da lambarwucewa kuma zaþi Ci gaba.
- 5 Shigar da dubakalma kuma zaþi Anyi.

## *Don žara lamba*

- 1 Daga jiran aiki zaɓi Menu > Oganeza > Memo na lamba.
- 2 Shigar da lambarwucewa kuma zaþi Sabuwar lamba > Ƙara.
- 3 Shigar da suna abokin aiki lambar kuma zaþi Ci gaba.
- 4 Shigar da lambar kuma zaþi Anyi.

## *Don canja lambar wucewa*

- 1 Daga jiran aiki zaɓi Menu > Oganeza > Memo na lamba.
- 2 Shigar da lambar wucewa taka kuma zaɓi Ƙari > Canj.lamb.wcew.
- 3 Shigar da sabuwar lambar wucewa taka kuma zaɓi Ci gaba.
- 4 Sake shigar da sabuwar lambar wucewar kuma zaɓi Ci gaba.
- 5 Shigar da dubakalma kuma zaþi Anyi.

## **Manta kalmarwucewa?**

Idan kamanta kalmarwucewarka, dole ka sake saita meno na lamba. Hanyar da duk masu shiga a memo na lamba a sharesu. Lokaci na gaba da shigar da memo na lamba, dole ka gudanar kamar kana shigarwa da farko. Duba *[Don buðe memo na lamba da farko](#page-66-0)* a shafi na [65](#page-66-0).

#### *Don sake saitin memo na lamba*

- 1 Daga jiran aiki zaþi Menu > Oganeza > Memo na lamba.
- 2 Shigar da kowace lambarwucewa don samun damar memo. Dubakalma da lambobi waðanda aka nuna a sannan bai dai-dai bane.
- 3 Zaþi Žari > Sake saiti.
- 4 Sake saitin memo na lamba? yana bayyana.
- 5 Zaþi Ee.

## **Bayanan martaba**

Bayanan martaba suna haða wayarka zuwa yanayi daban-daban, misali, vayin cikin taro ko lokacin tuƙi. Wasu saitunan bayanan martaba, misali, žarrar ringi zai yuwu a dai-daitasu ta atomatik don dacewa da takamaiman wuri ko na'urorin haɗi. Zaka iya sake saita duk saitunan bayanan martaba zuwa yadda aka saita su lokacin ka sayi wayarka.

## *Don zaþar bayanin martaba*

- 1 Daga jiran aiki zaþi Menu > Saituna > Gaba ðaya shafin > Bayanan martaba.
- 2 Zaþi bayanin martaba.

#### *Don duba da shirya bayanin martaba*

- 1 Daga jiran aiki zaþi Menu > Saituna > Gaba ðaya shafin > Bayanan martaba.
- 2 Gungura zuwa bayanin martaba kuma zaɓi Ƙari > Duba ka ashirya.
- *Bazaka iya sake sunan bayanin martaba na al'ada ba.*

#### *Don sake saita bayanan martaba*

- 1 Daga jiran aiki zaþi Menu > Saituna > Gaba ðaya shafin > Bayanan martaba.
- 2 Gungura zuwa bayanin martaba kuma zaɓi Ƙari > Sk. st.bay. mart.

## **Lokc.da kwn.wata**

### *Don saita lokaci*

- Daga jiran aiki zaɓi Menu > Saituna > Gaba ðaya shafin > Lokc. & kwn.wt. > Lokaci.
- 2 Shigar da lokacin kuma zaɓi Ajiye.

### *Don saita kwanan wata*

- 1 Daga jiran aiki zaþi Menu > Saituna > Gaba ðaya shafin > Lokc. & kwn.wt. > Kwanan wata.
- 2 Shigar kwanan wata kuma zaþi Ajiye.

### 66 Karin fasali

## **Jigogi**

Zaka iya canja bayyanar allo ta abubuwa kamar launuka da fuskar bangon waya. Kuma zaka iya ƙirƙirar sabbin jigogi da saukesu. Don ƙarin bayani tafi zuwa *[www.sonyericsson.com/support](http://www.sonyericsson.com/support)*.

## *Don saita jigo*

- 1 Daga jiran aiki zaþi Menu > Mai sarrafa fayil > Jigogi.
- 2 Gungura zuwa jigo kuma zaþi Saiti.

## **Makullai**

### **Kulle katin SIM**

Wannan makullin yana kare biyan kuðinka ne kawai. Wayarka zatayi aiki da sabon katin SIM. Idan makulli yana kunne, dole ka shigar da PIN naka (Lambar Shaida ta Sirri).

Idan ka shigar da PIN naka kuskure sau uku a jere, Ana katange katin SIM kuma kana buƙatar shigar da PUK naka (Maþallin Cire katanga na Sirri). Ana bada PIN da PUK naka ta afaretan cibiyar sadarwarka.

### *Don cire katangar katin SIM*

- 1 Lokacin da An katange PIN ya bayyana, shigar da PUK naka kuma zaĥi Ok.
- 2 Shigar da sabuwar lambar PIN huðu zuwa takwas kuma zaɓi Ok.
- 3 Sake shigar da sabon PIN kuma zaþi Ok.

### *Don shirya PIN*

- 1 Daga jiran aiki zaþi Menu > Saituna > Gaba ðaya shafin > Tsaro > Mukullai > Kariyar SIM > Canja PIN.
- 2 Shigar da PIN naka kuma zaþi Ok.
- 3 Shigar da sabuwar lambar PIN huðu zuwa takwas kuma zaɓi Ok.
- 4 Sake shigar da sabon PIN kuma zafii Ok.
- *Idan* Lambobi basu jitu ba *ya bayyana, ka shigar da sabon PIN kuskure. Idan* PIN mara daidai *yana bayyana, wanda aka bishi da* Tsohuwar PIN:*, ka shigar da tsohon PIN ba ddaidai ba.*

## *Don amfani da makullin katin SIM*

- 1 Daga jiran aiki zaɓi Menu > Saituna > Gaba ðaya shafin > Tsaro > Mukullai > Kariyar SIM > Kariya.
- 2 Zaþi wani zaþi.
- 3 Shigar da PIN naka kuma zaþi Ok.

## **Makullin waya**

Zaka iya tsaida amfani mara izini na wayarka. Canja lambar makullin wayar (0000) zuwa kowacce keþaþþiyar lamba huðu zuwa takwas.

*Yana da mahimmanci katuna sabuwar lambarka. Idan ka manta ta, dole ne ka ðauki wayarka zuwa wakilin Sony Ericsson na gida.*

## *Don amfani da makullin waya*

- 1 Daga jiran aiki zaɓi Menu > Saituna > Gaba ðaya shafin > Tsaro > Mukullai > Kariyar waya > Kariya.
- 2 Zaþi wani zaþi.
- 3 Shigar da lambar kulle waya kuma zaþi Ok.

## *Don canja lambar makullin waya*

- 1 Daga jiran aiki zaþi Menu > Saituna > Gaba ðaya shafin > Tsaro > Mukullai > Kariyar waya > Canja lamba.
- 2 Shigar da tsohuwar lambar kuma zaþi Ok.
- 3 Shigar da sabuwar lambar kuma zaþi Ok.
- 4 Maimaita lambar kuma zaɓi Ok

## **lambar IMEI**

Adana kwafin lambarka ta (Asalin Kayan aikin Wayar hannu na Duniya) IMEI koda za'a sace wayarka.

## *Don duba lambar IMEI*

Daga jiran aiki zaɓi  $(*a/A)$ ,  $(*-3)$ ,  $(0+)$ ,  $\left(\overline{6}\right)$ ,  $\left(\overline{4-5}\right)$ .

## 68 Karin fasali

# **Shirya matsala**

#### *Me yasa wayar bata aiki yanda nakeso tayi?*

Wasu matsalolin zasu buƙaci ka kira afaretan cibiyar sadarwarka.

## *Me zaka yi idan murfin ya þallo?*

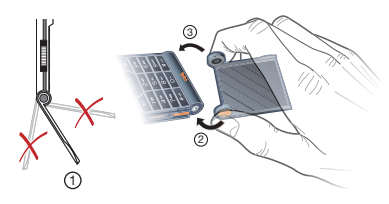

Ana iya cire haðin murfin.

- 1 Lokacin da ka sake haða murfin yana da mahimmanci cewa kusurwar murfin daidai take.
- 2 Sanya hinjin murfi na hagu kewayen maratayi.
- 3 A nitse ka jawo hinjin murfi na dama cikin wurin.

Lokacin da aka sanya murfin cikin nasara yana þallawa lokacin da ka rufe shi

Don wasu ƙarin goyan baya jeka *[www.sonyericsson.com/support](http://www.sonyericsson.com/support)*.

## **Tambayoyi na gama gari**

#### *Ina da matsala da damar žwažwlwar ajiya ko wayra tana aiki a hankali*

Sake kunna wayarka ko wata rana don yanta ƙwƙwlwar ajiya ko yi Sake saitin ainihi.

## **Sake saitin zuwa na ainihi**

Idan ka zaþa Sake saitin saitina, chance-canje waðan da kayi za'a share su.

Idan ka zaþi Sake satin duk, žarin canje-canje zuwa saitun, Duk lambobi, sakonni, bayanai na sirri, da loambar da kasaukar, ka karþa ko ka shirya suma za'a share su.

## *Don sake saita wayar*

- Daga jiran aiki zaɓi Menu > Saituna > Gaba ðaya shafin > Sake saitin ainihi > Sake saitin saitina.
- 2 Bi umarni a kan allon kuma zaþi Ci gaba.

#### *Bazan iya cajin waya ba ko damar baturi tayi žasa*

Ba'a haða baturi yadda yakamata ba ko haðin baturi bai da kyau. Cire baturin kuma tsaftace mai haði.

Baturin ya lalace yana buƙatar canji. Duba *[Cajin baturi](#page-9-0)* a shafi na [8.](#page-9-0)

#### *Babu gunkin baturi daya bayyana lokacin da nafara cajin waya*

Zai iya ɗaukar yan mintuna kafin gunkin baturin ya bayyana a allon.

#### *Wasu zaþuþþukan menu suna bayyana a launin toka*

Ba'a kunna sabis ba. Tuntuþi afaretan cibiyar sadarwarka.

#### *Bana iya amfani da SMS/sažonnin rubutu a wayata*

Saituna suna þacewa ko kuskure. Tuntuþi afaretarka na cibiyar sadarwa don gano saitunan wurin sabis na SMS. Duba *[Sažonnin rubutu](#page-35-0)* a shafi na [34.](#page-35-0)

#### *Bana iya amfani da sažonnin hoto a wayata*

Biyarn kudinka bai kunshi damar bayanai ba. Saituna suna þacewa ko kuskure. Tuntuþi mai sa aikin cibiyar sadarwa naka.

Duba *[Taimako a wayarka](#page-8-0)* a shafi na [7](#page-8-0) ko je zuwa *[www.sonyericsson.com/support](http://www.sonyericsson.com/support)* don tsara saituna ka bi umarnin kan allon. Duba *[Saituna](#page-53-0)* a shafi na [52.](#page-53-0)

#### *Ta yaya zan kunna da kashe shigar da rubutun T9 lokacin rubuta sažon rubutu?*

Lokacin da ka shigar da rubutu, latsa ka riƙe ƙasa (\*an). Zaka gani a saman lokacin da aka kunna allon T9 Text Input.

## *Tayaya zan cnaja yaren waya?*

Daga jiran aiki zaɓi Menu > Saituna > Gaba ðaya shafin > Yare > Yaren waya.

2 Zaþi wani zaþi.

### *Bazan iya amfani da Intanit ba*

Biyan kudinka bai kunshi damar bayanai ba. Saituna Intanit suna þacewa ko kuskure. Tuntuþi mai sa aikin cibiyar sadarwa naka.

Duba *[Taimako a wayarka](#page-8-0)* a shafi na [7](#page-8-0) ko je *[www.sonyericsson.com/support](http://www.sonyericsson.com/support)* don tsara saitin Intanit, kuma bi umarni a allon. Duba *[Saituna](#page-53-0)* a shafi na [52.](#page-53-0)

#### *Wasu na'urori baza su iya gano wayar ta amfani da fasaha mara waya ta Bluetooth ba*

Baka kunna aikin Bluetooth ba.

Tabbbatar cewa an saita ganuwa don nuna wayar. Duba *[Don karþan abu](#page-57-1)* a shafi na [56](#page-57-1).

## 70 Shirya matsala
#### *Bana iya aiki tare ko canja wurin bayanai tsakanin wayata da kwamfuta, lokacin amfani da kebul na USB.*

Kebul ko sofware wanda yazo da kwamfutarka ba'a shigar dashi yadda ya kamata ba. Je zuwa *[www.sonyericsson.com/support](http://www.sonyericsson.com/support)*, don karata jagoran farwa wanda ya ƙunshi bayyananun umarni umarni da jagoran shirya matsala.

# <span id="page-72-0"></span>**Kuskuren sažonni**

#### Sa SIM

Babu katin SIM a wayarka ko ka shigar da shi ba daida ba.

Duba *[Cajin baturi](#page-9-0)* a shafi na [8.](#page-9-0)

Mai haɗa katin SIM yana buƙatar tsaftacewa. Katin ta lalace,tuntuþi afaretanka na cibiyar sadarwa.

## Sa katin SIM mai kyau

An saita wayar don aiki tareda takamammen katunan SIM. Bincika idan kana amfani afareton katin SIM dai-dai.

#### PIN mara daidai*/*PIN2 mara daidai

Ka shigar da PIN ko PIN2 naka kuskure.

Shigar da PIN ko PIN2 mai kyau kuma zaþi Ee. Duba *[Don saka katin SIM](#page-6-0)* a shafi na [5.](#page-6-0)

An katange PIN*/*An katange PIN2 Ka shigar da lambar PIN ko PIN2 naka kuskure sau uku a jere.

Duba *[Kulle katin SIM](#page-68-0)* a shafi [67.](#page-68-0)

#### Lambobi basu jitu ba

Lambobin da ka shigar basu dace ba. Lokacin da kake so ka canja lambar tsaro, misali PIN naka, dole ka tababbatar da sabuwar lamba. Duba *[Kulle katin SIM](#page-68-0)* a shafi na [67.](#page-68-0)

## Bab. kway.cb.sadr.

Wayarka yana yanayin ƙaura. Duba *[Yanayin žaura](#page-8-0)* a shafi na [7](#page-8-0).

Wayarka bata karþar signa na radiyo, ko signa da aka karþa yana da rauni žwarai. Tuntuþi mai sa aikin cibiyar sadarwar ka kuma a tabbata cewa cibiyar yanar sadarwa ya kewaya in da kake.

Katin SIM baya aiki yadda ya kamata. Sa katin SIM naka cikin wata wayar. Idan wannan yana aiki, da alama wayarka ce ke haifar da matsalar. Tuntuþi wurin sabis na Sony Ericsson mafi kusa.

#### Kiran gaggw. kawai

Kana cikin kewayo na cibiyar sadarwa, sai dai baka da iziznin amfani da ita. Ko ƙaƙa, acikin gaggawa, wasu afaretocin cibiyar sadarwa suna baka dama don kiran lambar gaggawa ta duniya 112. Duan *[Kiran gaggawa](#page-26-0)* a shafi [25.](#page-26-0)

#### An cire katanga PUK. Tuntuþi mai sa aiki.

Ka shigar da lambar maþallin cire katanga na sirri naka (PUK) kuskure sau 10 a jere.

#### Yin caji, baƙon baturi

Baturin da kake amfani ba ba wanda Sony Ericsson-ya yard da shi bane. Duba *[Baturi](#page-76-0)* a shafi na [75](#page-76-0).

# **Muhimman bayanai**

#### **Mai amfani da gidan yanar sadarwa na Sony Ericsson**

A *[www.sonyericsson.com/support](http://www.sonyericsson.com/support)* akwai yankin goyon baya inda taimako da tukwici suke a kaða kawai waje. Anan zaka sami sabon ðaukaka software na kwamfuta da tikwici akan yadda zaka yi amfani da abin sana'arka da nagarta sosai.

## **Hidima da goyan baya**

Daga yanzu har ka sami hanyar haɗi don samun keþantar gatan sabis kamar:

- Gidajen yanar sadarwa na duniya da na gida suna bada goyan baya.
- Cibiyar sadarwa ta duniya na Wuraren Kira.
- Babbar cibiyar sadarwar abokan sabis na Sony Ericsson.
- Lakacin garanti. Kara koyo gameda sharuddan garanti a wannan jagorar mai amfanin.

Don ƙarin bayani jeka yankin farawa a *[www.sonyericsson.com/support](http://www.sonyericsson.com)*. Don takamammen sabis na afareta da fasaloli, tuntuþi afaretan cibiyar sadarwarka don žarin bayani.

Zaka kuma iya tuntuþar Wuraren Kiranmu. Idan žasar ka/nahiya bai fito acikin lissafi ba, ka tuntuþi dila na yankin ka. Za'a caje ka don kira zuwa ðaya daga wuraren kiran mu dangane da ƙimar cikin gida, gami da harajin gida, sai dai lambar waya idan kyauta ce.

Acikin abin aukuwa wanda ba'a so cewa samfur yana bužatar sabis, tuntuþi dila wanda daga wurin sa aka saya, ko ðaya daga abokan sabis namu. Saboda da'awar garanti, ajiye shaidar saye.

#### **Goyan baya**

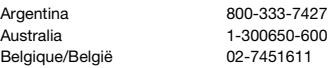

questions.AR@support.sonyericsson.com questions.AU@support.sonvericsson.com questions.BE@support.sonvericsson.com

## 72 Muhimman bayanai

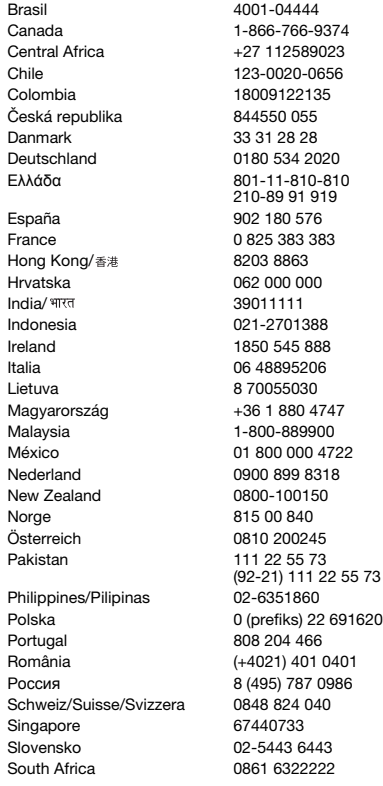

questions.BR@support.sonyericsson.com 374 questions.CA@support.sonyericsson.com 23 duestions.CF@support.sonvericsson.com Chile 123-0020-0656 questions.CL@support.sonyericsson.com questions.CO@support.sonyericsson.com questions.CZ@support.sonyericsson.com questions.DK@support.sonyericsson.com Deutschland 0180 534 2020 questions.DE@support.sonyericsson.com questions.GR@support.sonyericsson.com

questions.ES@support.sonyericsson.com 3 auestions.FR@support.sonvericsson.com questions.HK@support.sonvericsson.com questions.HR@support.sonyericsson.com questions.IN@support.sonvericsson.com questions.ID@support.sonyericsson.com questions.IE@support.sonyericsson.com questions.IT@support.sonvericsson.com questions.LT@support.sonyericsson.com Magyarország +36 1 880 4747 questions.HU@support.sonyericsson.com 0 questions.MY@support.sonvericsson.com 722 questions.MX@support.sonyericsson.com 8 auestions.NL@support.sonyericsson.com questions.NZ@support.sonyericsson.com questions.NO@support.sonyericsson.com questions.AT@support.sonvericsson.com questions.PK@support.sonyericsson.com

questions.PH@support.sonvericsson.com 6916200 questions.PL@support.sonvericsson.com questions.PT@support.sonyericsson.com 1401 questions.RO@support.sonyericsson.com P86 questions.RU@support.sonyericsson.com questions.CH@support.sonyericsson.com questions.SG@support.sonvericsson.com Slovensko 02-5443 6443 questions.SK@support.sonyericsson.com 2 questions.ZA@support.sonyericsson.com

# Muhimman bayanai 73

الاما, ات العربيّة المتّحدة 中国 台灣 Ysnei

## <span id="page-75-0"></span>**Bayanai don lafiya da rinjayen amfani**

Ka bi waðannan bayanai. Gaza yin wani abu zai iya zama haðari ga na'ura ko cutar da lafiyar ka. Idan na'ura an shigar da ita cikin kowane sharaɗi da aka lissafa a ƙasa ko kana shakku azaman cikakken aiki tabbata

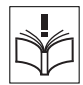

ka sami bincikar na'ura ta mamba amini na sabis kafin caji ko amafani da ita.

## **Yabo na amincin samfurinmu**

- Koyaushe yi ma'amala da samfur naka da kulawa kuma adana shi a tsaftataccen wuri mara kura.
- **Gargaði!** Zai yiwu yafashe in an zubar cikin wuta.
- Kada a bijirar da samfur ga ruwa ko danshi ko laima. • Kada a bijjirar da baturi ga yanayin

zafi/sanyi. Kada a bijijirar da baturi ga

- 
- yanayin zafi ko sanyi sama da +60°C (+140°F). • Kada ka bijirar da samfur naka ga

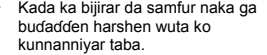

• Kada ka saki, jifa ko ƙoƙarin lanƙwasa samfur naka.

Suomi 09-299 2000 questions.FI@support.sonyericsson.com Sverige 013-24 45 00 questions.SE@support.sonyericsson.com Türkiye 0212 473 77 71 questions.TR@support.sonyericsson.com Україна (+0380) 44 590 1515 questions.UA@support.sonyericsson.com United Kingdom 08705 23 7237 questions.GB@support.sonyericsson.com United States 1-866-7669347 questions.US@support.sonyericsson.com Venezuela 0-800-100-2250 questions.VE@support.sonyericsson.com 43 919880 questions.AE@support.sonyericsson.com 4008100000 questions.CN@support.sonyericsson.com 02-25625511 questions.TW@support.sonyericsson.com 02-2483030 questions.TH@support.sonyericsson.com

> • Kada ka yi fenti ko yunƙurin kwakkwance ko gyaggyara samfur naka. Kaþantaccen mai izini na Sony Ericsson kawai zai yi sabis.

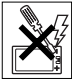

- Shawarci ma'aikacin lafiya mai izini da umarni na masu pera na'urorin likitanci kafin amfani da samfurinka kusa da mai auna bugun zuciya ko ko wasu na'urori na likitanci ko kayan aiki.
- Tsada cigaba da amfani da na'urorin lantarki ko hana aikin rabawa ba rediyu na ma'ura inda ake bužata ko aka nemi haka.
- Kada kayi amfani da samfurin ka a cikin yanki inda yiwuwar fashewar yanayi kefaruwa.
- Kada ka yi amfani da samfur naka ko shigar da kayan aiki marasa waya a wuri sama da jakar iska a motarka.
- Tsanaki: Tsagaggiya ko karyayyar fuska zata iya haifar da kaifafan gefuna ko fatsi-fatsi wanda zasu iya cutar da lamba.
- Kada kayi amfani da Abin kai na Bluetooth Headset a waje da bai daceba ko zai zama matsawa.

## **YARA**

**Gargaði!** Ajiye nesa da isar yara. ka bari yara suyi wasa da wayarka ta hannu ko nkada a´urorin hað inta.

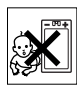

zasu iya cutar da kansu ko wasu. mai yiwuwa samfura suž unsar ž ananan sassa wað anda zasu iya  $b$  allewa kuma su kawo haɗ arin shaƙ ewa.

## **Mai bada wuta(caji)**

Haða caja zuwa mafarin wutar kamar yadda aka yi alama a samfurin. Kada kayi amfani a waje ko waje mai laima. Kada ka canja bujirar da alamar ga lalacwa ko matsi. Cire fulogi na sashi kafin tsaftaceta. Karka taþa canja fukogi. Idan bata baidace da gurbi ba, sami gurbi mai dacewa da aka sauke ta žwararren masanin lantarki. Lokacin da aka haxa mai kawo wuta akwai žaramar magudana na wuta. Don kuacewa wannan ƙaramar þara na makamashi, cire haðin kawo wuta lokacin da cajin samfurin yacika. Amfani da na' urori caji waðan da basu da caja alama ta Sony Ericsson mai yiwuwa ya tilasta haðurra na aminci.

#### <span id="page-76-1"></span><span id="page-76-0"></span>**Baturi**

Sabo ko baturi mara kyau zai iya samun ragaggen iko na lokaci. Yi cikakken can baturi kafin amfani na farko. Amfani da baturi kawai kan abubuwan da ake da muradi. Yi cajin baturi ne kawai a yanayin zafi tsakanin +5°C (+41°F) da +45°C (+113°F). Kada ka sanya baturi a bakin ka. Kada kabar baturi yariž haðuw da wani karfe. Kashe samfurinka kafin cire baturi. Aiki yana dogara ne da yanayin sany/zafi žarfin sigina, salullukan da aka zaþa da murya ko yaða bayanai. Abikan aikin Sony Ericsson kawai sune zasu cire ko sauya wajen ginannen batura. Amfani da baturan da da basu da alama ta Sony Ericsson mai yiwuwa ya tilasta haðurra na aminci.

## **Na'urorin likita naka**

Wayoyin hannu mai yiwuwa surinjayi kafaffun kayan aikin likitanci. Rage haxarun kutse ta aje nisa mafi žaranci na canti mita 15 (inci 6) tsakanin waya da na'ura. Yi amfani da wayar a kuninika na dama.

Kada ka ðauke waya a aljuhun gaba. Kashe wayar in kana zargin kitse. Don duk na'urorin likita, shawarci likitan ka da masu ƙerata.

#### **Tuki**

Wasu kamfanonin ƙera motoci sun hana wayoyin hannu a motocin su sai an sa abun sawa akunni mai eriya tawaje. Binciki wakilin mai ƙera motarka don ka tabbatar cewa wayarka ta hannu ko abin sawa akunni na ba zai rinjayi tsarukan lantarki a motarka. Dole a bada cikakkiyar kula don tuƙi a kowane lokaci da dokokin da ke žuntata amfani na'urori dole ne a kula dasu.

#### **GPS/Kafaffun ayyukan wurare**

Wasu samfura suna bada GPS/Kafaffun ayyukan wurare. An bada ƙayyadaddun ayyukan wurare "azaman cewa" da "da dukan kurakurai". Sony Ericsson baya bada kowane wakilci ko garanti domin žwarewar wannan bayanin wurin.

Amfanin kafaffen bayanin wuri ta na'ura bazai katse ko zama mara kuskure ba kuma yana iya zama mai dogaro da samuwar sabis na cibiyar sadarwa. Kula cewa ayyuka na iya raguwa ko gazawa cikin takamaiman mahalli kamar cikin gini ko wurare tsakiyar gine-gine.

Tsanaki: Kada ayi amfani da ayyukan GPS cikin hanya wacce ke haifar da fashewa daga tuƙi.

#### **Kiran gaggawa**

Ba za'a iya garantin kira ƙarƙashin kowane sharaɗi ba. Kada ka dogara gaba ðaya kan wayoyin hannu saboda sadarwa mai mahimmanci. Kira bazai yuwu a kowane wuri ba, ko a duk cibiyoyin sadarwar salula, ko lokacin takamaimen sabis na cibiyar sadarwa da/ ko fasalolin wayar hannu ke cikin aiki.

#### **Eriya**

Amfani da na'urorin eriya mara alamar Sony Ericsson ta musamman don wannan ƙirar zai iya þata maka wayarka ta hannu, rage aiki, da

Muhimman bayanai 75 **This is the Internet version of the User's guide. © Print only for private use.**

sanya matakan SAR sama da kafaffun iyakoki. Kada ka rufe eriyar da hannunka wannan yana rinjayar ingancin kira, matakan wuta da raƙaita kira da lokutan jiran aiki.

#### **Amfani nagari**

Riže wayar hannunka kamar yadda zaka yiwa kowace waya. Kada ka rufe saman waya lokacin da take aiki, kuma wanan zai iya tasiri a nagartar kira zai iya sanya waya ta yi aiki a yanayi wuta mai ƙarfi sosai fiye da yadda ake buƙata, kuma zai rage magana da lokacin jiran aiki.

#### **Mitar radiyo (RF) karfi da darajar musamman (SAR)**

Lokacin da wayarka ko Bluetooth ke kunne, tana fitar da matakan wuta mara daraja makamashin mitar rediyo. An þakaka jagororin aminci na duniya ta lokuta da ta ƙimar karatun kimiyya. Waɗannan jagorori sun kafa matakia masu izini na bayyanar wayar rediyo. Jagororin suna ƙonsar surar iyakn aminci don tabbatar da aminci ka kuwwa da kidaya don kowane saqani na mauni.

Specific Absorption Rate (SAR) an amfani da shi ne don auna adadin ƙarfin mitar rediyo a jiki lokacin amfani da wayar hannu. Wannan ƙima ta SAR ya žudurta gamsashin matakin wuta mafi girma a ðakin bincike, amma an tsara wayar don amfani da mafi žarancin wuta na tilasa don samun damar zababben cibiyar sadarwa, matakin SAR na haƙiƙa zai iya zama pasa ƙwarai da wannan ƙimar. Babu shaida na banbamcin aminci ginanne kan banbamcin žima a SAR.

Samfuri tareda masu yaxa rediyu waxanda aka saida a Amurka dole su sami gamsuwar Federal Communications Commission (FCC). Lokacinda nema, ana gwaji-gwage lokacin da aka sa wayar a kunni ko a jiki. Don aikin-sawa a jiki, An gwada wannan waya lokacin da akayi mata wuri mafi paramci daga 15 mm daga jiki ba tareda kowane sassa na ƙarfe a cikin kusancin waya ko lokacin amfani tareda na´urar haði ta asali ta Sony Ericsson wadda akayi nufi don wannan wayar da sawa a jiki. Don ƙarin bayani game da SAR da bayyanar mitar rediyo je zuwa: *[www.sonyericsson.com/health](http://www.sonyericsson.com/health)*.

## **Malware**

Malware (short for malicious software) software ne wanda zai iya cutar da wayarka ta hannu da wasu kwamfutoci. Malware ko aikace-aikace masu cutarwa zasu iya punsar ƙwyoyin cuta tsutsotsi, spyware, da wasu shirye-shirye da ba'a so. Lokacinda na'urarka bata yi ama'aunai na tsaro ba don ountata irin waxannan pwazon ba Sony Ericsson ba a garanti ko wakitar cewa na'urarka zai zama yana da kariya na gabatarwar malware. Koyaya zaka iya rage haðarin harin malware ta amfani da kula lokacin saukar da abun ciki ko karɓar aikace-aikace, kuacewa buɗewa ko amsa sažonni daga mafari wanda ba'a sani ba, amfani da amintaccen sabis don samun damar Intanit, kuma saukar da abun ciki zuwa wayarka ta hanu daga wanda aka sani kawai, amintaccen mafari.

## **Na'urorin haði**

Yi amfani da na'urorin haði ta asali mai alamar Sony Ericsson da gamsassun abokan sabis kawai. Sony Ericsson bai gwada amfanin na'urorin haði na þangare na uku. Mai yiwuwa na'urorin haxa suyi tasiri ga Bayyanar RF, aikin rediyo ƙarar sauti amincin lantarki da kuma wasu wurare. Mai yiwuwa na'urorin haði na þangare na uku ya shirya haðari ga lafiyarka ko aminci ko ya rage aiki.

#### **Hanyoyin taimako/Bukatun musamman**

Amurka, wayoyin Sony Ericsson da suka dace mai yiwuwa suye tayi tareda tashoshin TTY (tareda amfani da na'urar haɗi na tilas). Don ƙarin bayani

kira Sony Ericsson Special Needs Center on 877 878 1996 (TTY) or 877 207 2056 (voice), ko je zuwa w*[ww.sonyericsson-snc.com](http://www.sonyericsson-snc.com/)*.

#### **Zubar da tsohon kayan wuta da kayan lantarki**

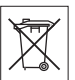

Kada a haða kayan lantarki ta batura a sharar gida amma tilasa abar su a wrin matattara da ya dace don sake

sana'antasu. Wannan yana taimakawa wajen sakamako mara kyau mai yiwuwa ga yanayin wiru da lafiyan ðan adam. Bincika dokokin gida ta tuntuqar ofis ðin mazaþa mai zubar da sharar gidanka, da shagon da kasai samfurin ko kira Sony Ericsson Call Center.

## **Zubar da baturin**

Bincika dokokin gida ko kira Sony Ericsson Call Center don bayani. Kar kataþa amfani da sharar gari.

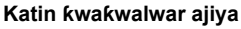

Idan samfur naka yazo da cikakke tareda katin žwažwalwar ajiya mai ciruwa, baki ðaya yana dacewa da wayarka ta hannu da aka saya tare amma iya žin dacewa da wasu na'urorin ko damar katunan ƙwaƙwalwar ajiyarsu. Binciki wasu na'urorin don karfinsu kafin ka saya ko amfani. Idan an sawa samfurinka mai karanta katin ƙwaƙwalwar ajiya, ka binciki dai-dai din katin ƙwaƙwalwar ajiya kafin saye ko amfani.

Katukan ƙwaƙwalwar ajiya ana tsara sune gabaɗa kafin aunasu a jirgin ruwa. Don sake tsarin katin žwažwalwar ajiya, yi amfani da na'ura da ta dace. Kada ka yi amfani da tsari na musamman tsayyaye lokacin tsara katin ƙwaƙwalwar ajiya a PC. Don cikakkun bayanai, koma zuwa umarnin aikin na'ura ko tuntuþi goyann bayan abokin ciniki.

## **GARGAÐI:**

Idan na'urarka na bužatar adafta don sanyawa cikin wayarka ta hannu ko wata na'urar, kada ka saka kati kai tsaye ba tare da adaftan da ake bukata ba.

#### **Kariya akan amfanin katin žwažwalwar ajiya**

- Kada a bijirar da katin ƙwaƙwalwar ajiya ga laima.
- Kada a taþa tashar haði da hannunka ko da wani abun žarfe.
- Kada a goge, lanƙwasa, ko jifa da katin ƙwaƙwalwar ajiya.
- Kada ayi yunžurin þaþþþalla ko gyaggyara katin ƙwaƙwalwar ajiya.
- Kada ayi amfani da ko ajiye katin ƙwaƙwalwar ajiya a wurare masu laima ko lalatattu ko cikin matsanancin zafi kamar rufaffiyar mota laokacin rani, cikin hasken rana kai tsaye ko kusa da hita, dasauransu.
- Kada a latsa ko lankwasa žarshen adaftan katin žwažwalwar ajiya da matsanancin žarfi.
- Kada a bar datti, ƙura, ko baƙin abubuwa su shiga cikin zangon kowane adaftan katin ƙwaƙwalwar ajiya.
- Bincika ka shigar da katin ƙwaƙwalwar ajiyar daidai.
- Saka katin ƙwaƙwalwar ajiya har iyakacin yadda ake buƙata ya shiga cikin kowane adaftan katin žwažwalwar ajiya. Katin žwažwalwar ajiya bazai yi aiki ba harsai an saka shi gaba ðaya.
- Mun bada shawara cewa kayi kwafin ajiyar mahimman bayanai. Baza mu ðauki alhakin kowacce asara ko lalacewar abun cikin daka ajiye a katin ƙwaƙwalwar ajiya ba.
- Bayanai da aka yi rikodi mai yiwuwa sun lalace ko sun þata lokacin da katin žwažwalwar ajiya ko adaftan katin ƙwaƙwalwar ajiya. Kashe wuta lokacin tsarawa, karantawa ko rubuta bayanai. Kada kayi amfani da katin ƙwaƙwalwar ajiya a wurin tabbataccen lantarki ko fili mai karfim wutan lantarki a waje.

## **Kariya na bayanan sirri**

Share bayanai na sirri kafin zubda samfurin. Don bayanai, sake saiti na ainihi. Share bayanai daga pwapwalwar ajiyar waya baya tabbatar da cewa ba za'a iya dawo da ita ba. Sony Ericsson baya garantin dawo da bayani kuma baya pƙaddara ðaukan alhakin bayyanar kowani bayani koda bayan sake saiti na ainihi.

#### **Na'urorin haði**

Sony Ericsson ya bada shawarar amfani da na'urorin haði na asali na Sony Ericsson don aminci da ingantaccen amfani. Amfanin na'urorin haði na mutun na uku zai iya rage aikin ko sanya haðari zuwa lafiyar ka ko aminci.

## **GARGADIN ƘARA:**

Guji matakan ƙara waxanda mai yiwuwa su cutar da jinka.

## **Žare Yajejeniyar Lasisin mai Amfani**

Software da aka kawo tareda wannan na'urar da mai jaridarta mallakar Sony Ericsson Mobile Communications AB, da/ko kamfanoninta na haðin gwiwa da masu kawo mata kaya da kuma masu lasis.

Sony Ericsson ya baka lasisi wanda ba keþantacce ba mara iyaka don amfani da Software kawai cikin rintsi tareda na'ura wadda a kanta aka shigar kuma/ ko aka bayar tare. Ba'a saida mallakar Sofware, canja wuri ko kuma ðauke shi.

Kada kayi amfani da wasu menu don gano alamar mafari ko haxin Software, sake fitarwa da raba Sofware, ko gyara Software. Kana damar canja wiru happin mallak da wajibai zuwa Sofware ga wani þangare na uku gabaxaya tareda Na'urar da ka karþi Software, kawo yardae þangare na uku ðaure da sharuððar wannan lasisin.

Wannan lasisi na amfanin tsawon rayuwar wannan Na'ura. Zata iya ƙarar da ita ta canja wurin haƙƙoƙinka zuwa Na'ura zuwa ɓangare na uku a rubuce.

Idan baka bada haðin kai ga waxannan sharuðða da da halaye zai parar da lasisin kai tsaye.

Sony Ericsson da wakilan sa na uku da masu lasisi sune kebantattun masu da kiyaye duk hakkokin mallaka, take da sha'awa cikin da zuwa software. Sony Ericsson, da, zuwa mutuƙa cewa software ta ƙunshi kaya ko lambar mutum na uku, mutumin na uku, za'a bashi taken riba na uku na waðannan sharuððan.

Wannan lasisn mulkin doka ne na Suwidin. Lokacin mai zartuwa, wanda yawuce yana zartuwa zuwa dokan hažn mai amfani.

A abubuwan aukuwa masu tafiya sa Sofware ko aka kawo a rinci tareda na'urarka an kawone tareda parin sharuxxa da halaye, irin wannan guzurin shine ke hukuncin mallakanka da amfani na Software.

# <span id="page-79-0"></span>**Garanti mai iyaka**

Sony Ericsson Mobile Communications AB, Nya Vattentornet, SE-221 88 Lund, Sweden, (Sony Ericsson) ko kamfaninsu na haðin gwiwa na cikin gida, suna bada ƙayyadajien garanti na wayarka ta hannu da na'urorin haðe-haðe na asali da aka kawo da kan waya (nan gaba ka koma ga "Na'ura").

Shin samfurinka yana buƙatar sabis na garanti, mai dashi wajen dilan da aka saya, ko tuntuþi wurin kiran Sony Ericsson ta gida (ana iya aiki na kimar gida) ko ziyarci *[www.sonyericsson.com](http://www.sonyericsson.com)* don bayani na gaba.

#### **Garanti namu**

Bugu da ƙari ga halayen wannan garanti mai iyaka, Sony Ericsson yayi garantin wannan abin sana'ar don zama mai ingancin žira, kayan aiki da ma aikacin sana'a a asalin lokacin da ðankasuwa ya

saya. Wannan garanti mai iyaka zai ðauki tsawon shekara (1) ðaya kamar daga asalin kwanan watan sayan samfur.

#### **Me zamu yi**

Idan,yayin lokacin garanti, wanna samfurin ya kasa aiki a žaržashin amfani da sabis na al'ada, saboda matsalar žira, kayan aiki ko sana'a, masu rabawa ko abokan sabis na Sony Ericsson, a cikin ƙasa\* inda kasayi abin sana'a, zasu, a zaþuþþukan su, ko gyara kosauya abin sana'a dangane da sharuðða da halaye da aka shimfiða a ciki. Sony Ericsson da abokan sabis nasa sun tanadi haƙƙin cajin kuɗin karɓa idan an sami samfurin ba karkashin garanti dangane da sharuddan kasa ba.

Kula cewa wasu saitunanka na sirri, abubuwan da aka sauke da wani bayani zai iya þacewa lokacin da aka sauya ko gyara samfur naka na Sony Ericsson. A halin yanzu Sony Ericsson zartattun dokoki suna iva kiyaye, waɗansu ƙa'idoji ko ƙuntatawa na fasaha daga yin kwafin takamaimiyar saukewa.

Sony Ericsson bazai ðauki kowane alhakin þacewar kowane irin bayani kuma bazai mayar maka da kowacce irin asara ba. Kayi koyaushe kwafin duk bayanan da suke ajiyayyu akan samfur naka Sony Ericsson kamar abubuwan da aka sauke, kalanda da lambobi kafin miža samfura naka na Sony Ericsson don gyara ko sauyawa.

#### **Sharuðða**

- 1 Wannan garantin yana aiki ne kawai in shaidar asalin sayan wannan samfur anyita ta dila na Sony Ericsson dake kididdige kwanan watan saya da lambar siriyal\*\*, an gabatar dasu tareda samfur don gyarawa. Sony Ericsson ya tanadi damar ƙin sabis na garanti idan an cire ko canja wannan bayani bayan asalin sayan abin sana'a daga wurin dila.
- 2 In Sony Ericsson ya gyara ko ya sauya samfurin, lalacewar da aka kula da shi da gyra lalacewar da aka kula d ashi, ko samfurin da aka canja zai zama

mai garanti zuwa lokacin raguwar garantin na asali ko zuwa ranaku (90) daga kwanana watar gyaran, duk tsawansu. Gyara ko sauyawa na iya kuste a amfanin kayan aiki wanda suke daidai da matsayin waya na da. Þangarorin da aka sauya ko aka gyara zasu zama mallakar Sony Ericsson.

3 Wannan garanti bazai maye kowace gazawar samfur saboda lalacewar al'ada, ko don rashin iya amfani, gamida amma bai iyakance don amfani cikin yanayi sama da na al'ada ba, dangane da sharuððan amfani na Sony Ericsson da alkinta samfur. haka nan wannan garantin baya maye gurbin kowane lalacewar samfur saka makon haðari, gyara ko dai-dai ta software ko hardware, yin Allah ko lalacewa saka makon shigar ruwa.

Za'a iya caja ko cire cajin baturi mai cajuwa fiye da sau ɗari. Ko yaya, zai lalace a ƙarshe - wannan ba matsala kuma yayi dace da lalacewa ta al'ada. Lokacin magana ko jiran aiki an kula yayi gajarta, lokacin ake sauya baturi. Sony Ericsson yabada shawara cewa kayi amfani da batura ko caja yardaddu ta Sony Ericsson.

Žananan saþani a cikin nunin haske da launi zai yiwu yafaru tsakanin wayoyi. Zai yiwu žaramin haske ko ðigo mai duhu akan nuni. Wannan fatsifatsin na bayyana da zaran ðigon haske ya sami matsala kuma ba za a yi gyara ba. Þatattun fatsifatsi guda biyu ana ðaukar su karþaþþue.

Žaramin saþani a cikin bayyanar hoton kamara zai yiwu tsakanin wayoyi. Wannan ba wani abune da ba'a saba dashi ba kuma ba'a la'akari dashi azaman þacin modal na kamara a koyaushe.

- 4 Tunda salon salula wanda kansa samfur ke aiki an bada shi ta ðan kasuwa mai cin gashin kansa daga Sony Ericsson, Sony Ericsson bazai ðauki alhakin aiki, samuwa, kewayo, sabis ko kewayon salo ba.
- 5 Wannan garanti bazi ðauk nauyin lalacewa ta hanyar shigarwa, sauyawa, ko gyara ko buðe waya a wajen wanda ba dillalan Sony Ericsson mai izini ba.
- 6 Garantin bazai ðauki da nauyin lalacewa samfur wanda ya faru ta amfani da wasu na'urorin haði waðanda amintattun na'urorin asali na Sony Ericsson wanda akayi nufin amfani tareda wannan samfur.
- 7 Balle wasu ƙananan takardu da aka maƙala a jikin injin waya zai þata garantin.
- 8 BABU GARANTIN KAI TSAYE A RUBUCE KO FAÐE SAÞANIN WANDA AKA BUGA A JIKIN NA'URA. DUK GARANTIN DA AKA GABATAR, BA TARE DA IYAKANCE GARANTIN CINIKI KO CANCANTA DON AIKI NA MUSAMMAN, SUN TSAYA A KAN LOKACIN DA AKA KIYASTA NA WANNAN GARANTI. BABU WANI DALILI DA SONY ERICSSON KO MMASU LASISINSA ZASU ZAMA ABIN DOGARO DON LALACEWAR BAZATA KO MAI SABABI KO WACE IRICE, GAMI DA AMMA BAI IYAKANCE GA ASARAR RIBA KO TALLA; DOKA ZATA NEMI WAÐANNAN **ABUBWAN**

Wasu ƙasashe/jahohi basa izinin hani ko iyakance lalacewa mai biyo baya ko ta bazata, ko iyakance lokacin tabbataccen garanti, don haka iyakancewar data gabata ko hani baza tayi aiki a kanka ba.

Garanti da aka bada ba zai tasiri a matsayin haƙƙin na dokokin ƙa'idar da aka dorawa mabukata na al'ada, ko haƙƙoƙin mabukata akan dila ana iya ðaga shi daga cinikin su/sallamawa.

#### **\*Gwargwadon jogarafi na garanti**

In ka sayi samfur naka a cikin ƙasa 'yar ƙungiyar shashin tattalin arziƙi na ƙasshen turai (EEA) ko a Suwitzalan ko Taki kuma anyi nufin sayar da samfurin a cikin EEA ko Switzalan ko Taki, samfur naka zai iya aiki a kowane ƙasar EEA ko cikin Suwitzilan ko cikin Turkey, karkashin sharudda masu mallaka a cikin ƙasar da kake buƙatar sabis, idan har cewa ana sayar da samfurin a cikin wannan ƙasar ta mai rabawa mai izini na Sony Ericsson. Don gano idan ana sayar da abin sana'arka a cikin ƙasar da kake ciki, kira wurin kiran Sony Ericsson na gida. Kiyaye cewa takamammen

sabis bazai yiwu a wani wuri ba acikin ƙasar asalin saya ba, misali a haƙiƙa abin sana'arka zai iya samin banbancin ciki ko waje daga irinsa wanda aka sayar a wasu ƙasashe. Lura cikin ƙari cewa bazai yiwu wasu lokuta a gyara kayan rufe SIM ba.

\*\* A wasu ƙasashe/jihohi zai yiwu a buƙaci ƙarin bayani (kamar katin garanti mai aiki).

# **FCC Statement**

This device complies with Part 15 of the FCC rules. Operation is subject to the following two conditions:

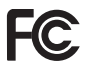

(1) This device may not cause harmful interference, and

(2) This device must accept any interference received, including interference that may cause undesired operation.

Any change or modification not expressly approved by Sony Ericsson may void the user's authority to operate the equipment.

This equipment has been tested and found to comply with the limits for a Class B digital device, pursuant to Part 15 of the FCC Rules. These limits are designed to provide reasonable protection against harmful interference in a residential installation. This equipment generates, uses and can radiate radio frequency energy and, if not installed and used in accordance with the instructions, may cause harmful interference to radio communications. However, there is no guarantee that interference will not occur in a particular installation.

If this equipment does cause harmful interference to radio or television reception, which can be determined by turning the equipment off and on, the user is encouraged to try to correct the interference by one or more of the following measures:

- Reorient or relocate the receiving antenna.
- Increase the separation between the equipment and receiver.

80 Muhimman bayanai

- Connect the equipment into an outlet on a circuit different from that to which the receiver is connected.
- Consult the dealer or an experienced radio/TV technician for help.

#### **Industry Canada Statement**

This device complies with RSS-210 of Industry Canada.

Operation is subject to the following two conditions:

(1) this device may not cause interference, and (2) this device must accept any interference, including interference that may cause undesired operation of the device.

This Class B digital apparatus complies with Canadian ICES-003.

Cet appareil numérique de la classe B est conforme à la norme NMB-003 du Canada.

## <span id="page-82-0"></span>**Declaration of Conformity for W350i**

We, Sony Ericsson Mobile Communications AB of Nya Vattentornet

SE-221 88 Lund, Sweden

declare under our sole responsibility that our product

#### Sony Ericsson type AAB-1022121-BV

and in combination with our accessories, to which this declaration relates is in conformity with the appropriate standards EN 301511:V9.0.2, EN 301489-7:V1.3.1, EN 301489-17:V1.2.1, EN 300328:V1.7.1 and EN 60950-1:2006, following the provisions of, Radio Equipment and Telecommunication Terminal Equipment directive 99/5/EC.

Lund, January 2008

 $C \epsilon 0682$ 

Of Nemb.

Shoji Nemoto. *Head of Product Business Group GSM/UMTS*

Mun cika sharaðin bayanin R&TTE (99/5/EC).

# **Fihirisa**

# **A**

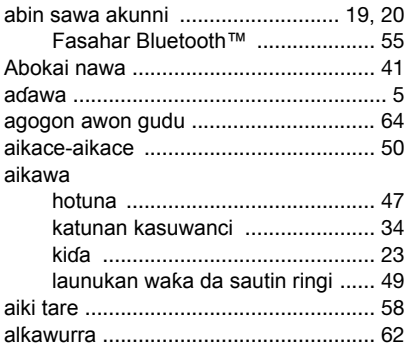

#### **B** baturi

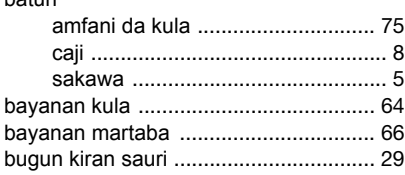

#### **C**

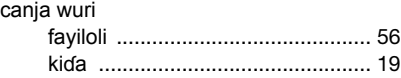

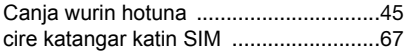

#### **D**

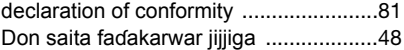

#### **Ð**

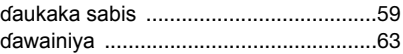

# **E**

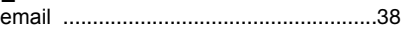

## **F**

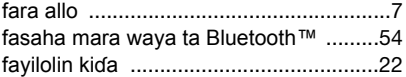

#### **G**

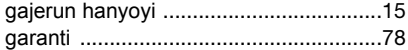

#### **H**

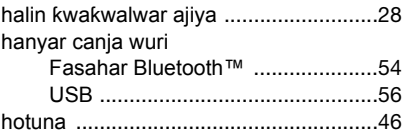

#### 82 Fihirisa

#### $\mathbf{I}$ Intanit

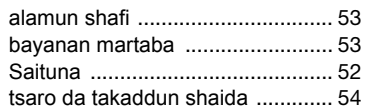

# J

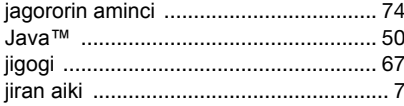

# K

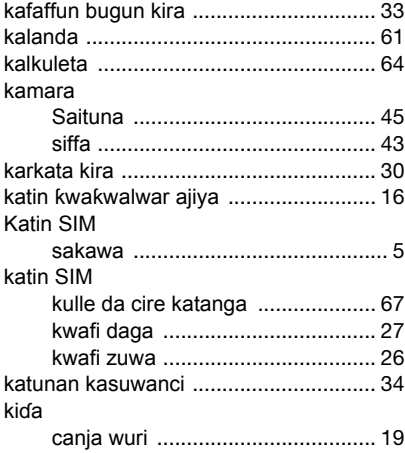

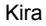

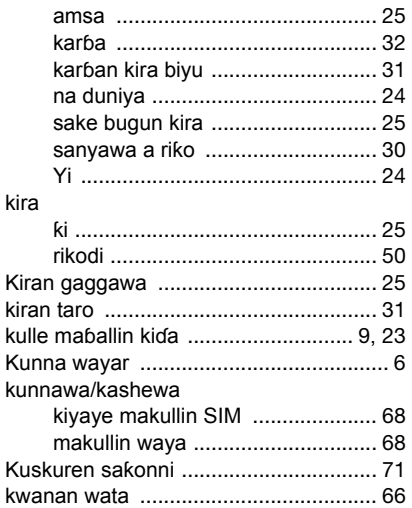

#### $\kappa$ kara

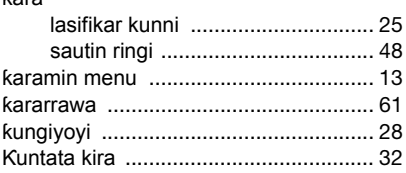

Fihirisa 83

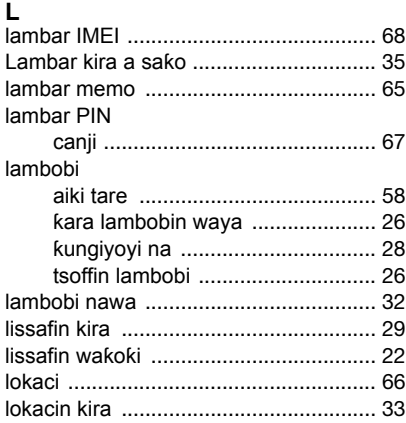

# M

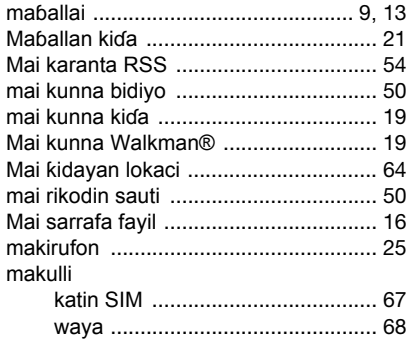

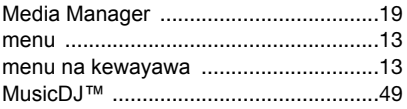

# P

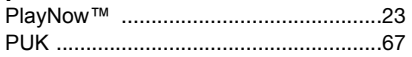

# $\mathbf R$

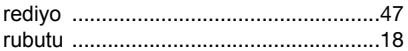

## ${\bf s}$

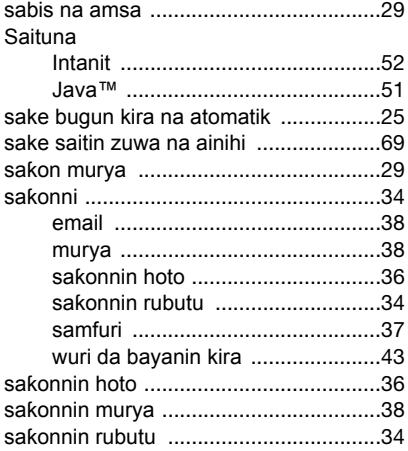

84 Fihirisa

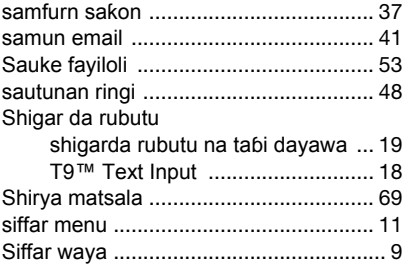

# **T**

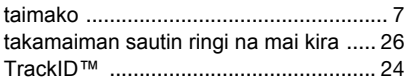

## **W**

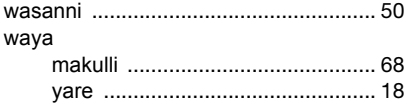

## **Y**

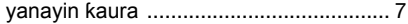

## **Z**

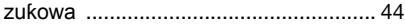